# EPOS | SENNHEISER

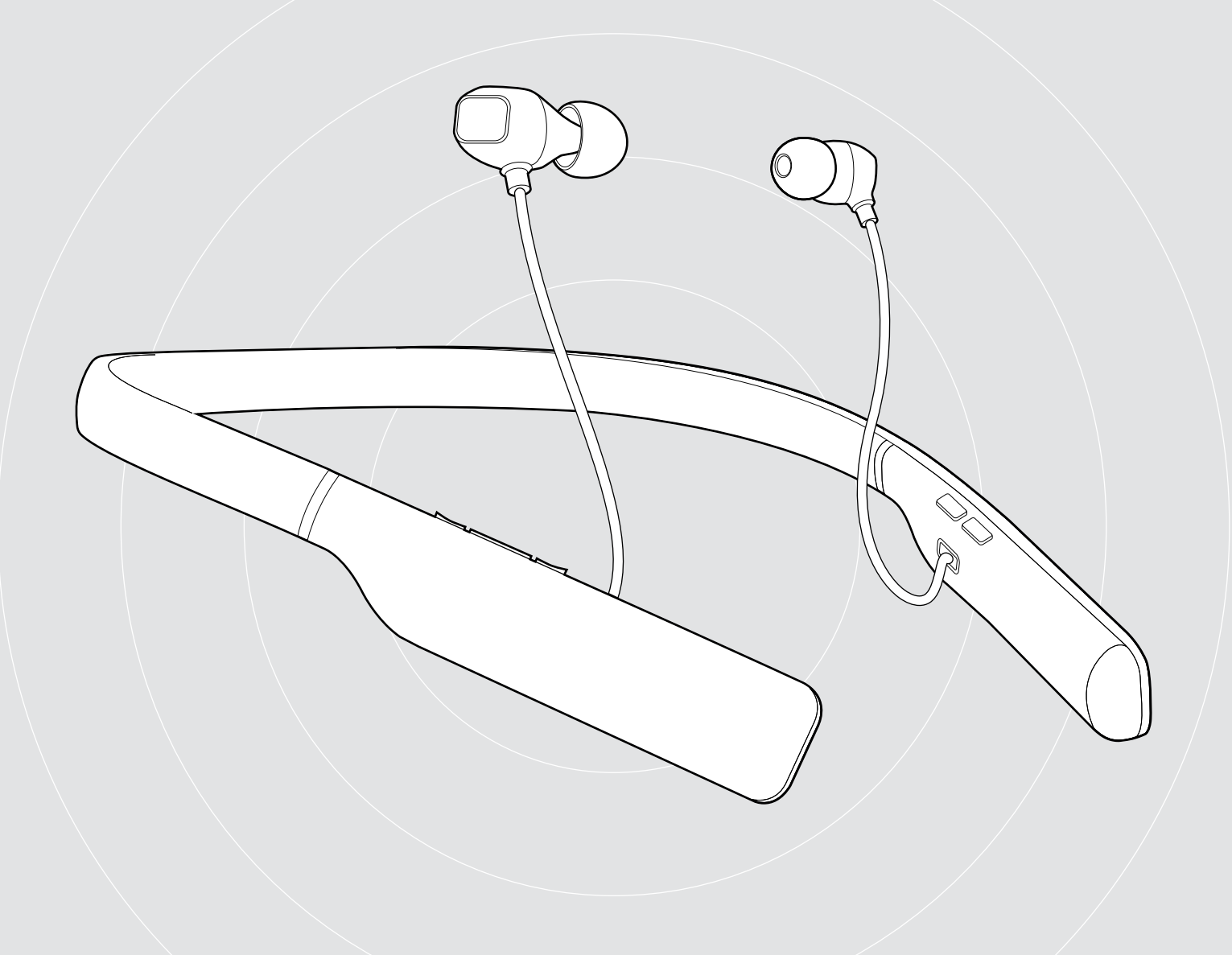

# ADAPT 460 | ADAPT 460T

Cuffie auricolari Bluetooth® con archetto da collo e con ANC

Manuale per l'utente

 $\overline{1}$ 

## Indice

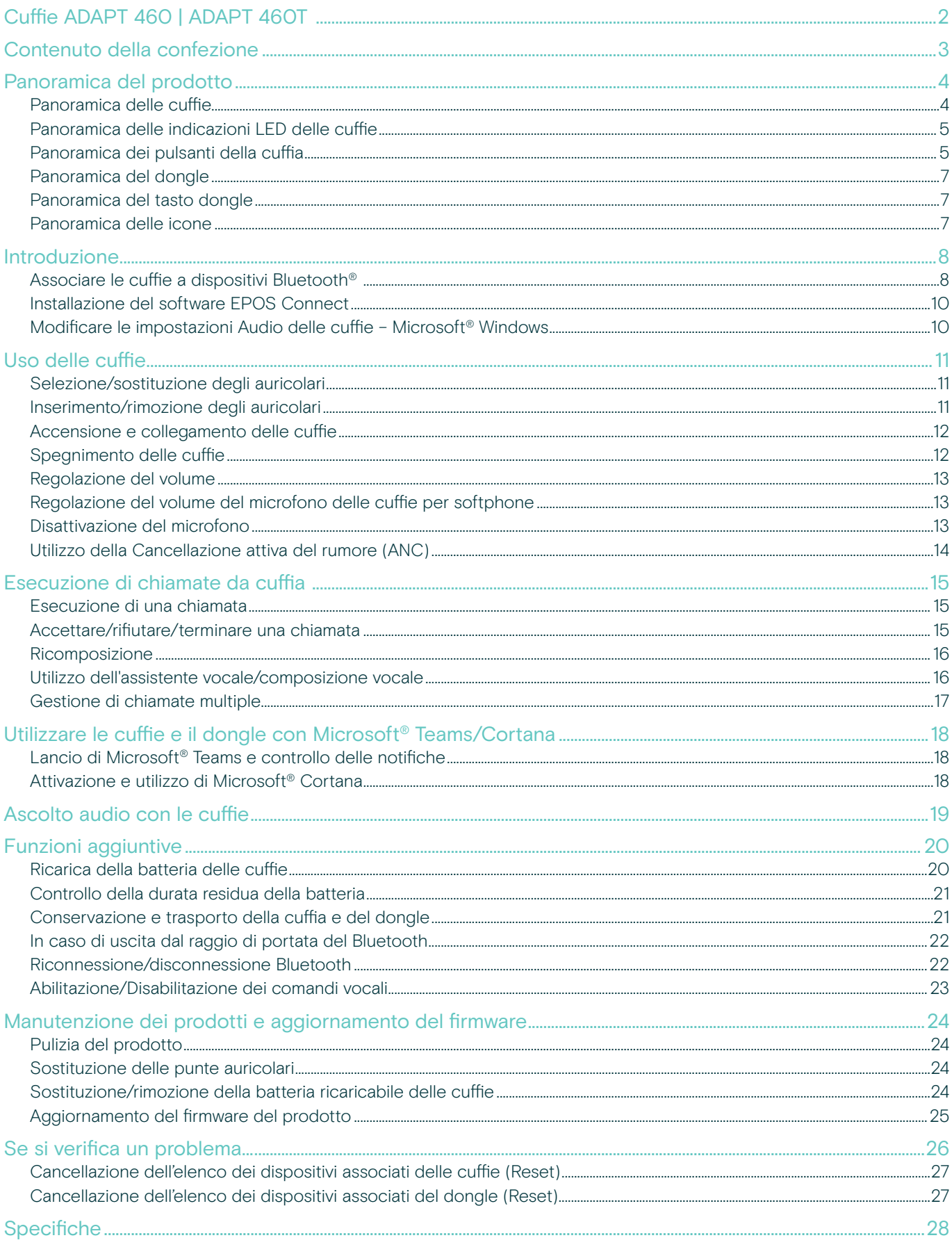

## <span id="page-2-0"></span>Cuffie ADAPT 460 | ADAPT 460T

#### Un suono eccezionale ovunque

Continua a muoverti, rimani concentrato e produttivo con le nostre cuffie in-ear con archetto da collo che offrono un suono ricco e naturale e il sistema ANC, sia al lavoro che in viaggio. Effettua chiamate di lavoro nitide ovunque, con un archetto da collo dotato di vibrazione che ti consente di non perdere mai una chiamata.

#### Vantaggi e caratteristiche principali

#### Aumenta la tua produttività con il sistema ANC

L'auricolare con archetto da collo permette di mantenere la concentrazione in ambienti rumorosi con un avanzato sistema ANC a quattro microfoni

#### Chiamate aziendali chiare con la soluzione ottimizzata per le UC

Un suono eccezionale con una soluzione certificata per Microsoft Teams/ottimizzata per le UC e una leggera vibrazione dell'archetto da collo che segnala le chiamate in arrivo

#### Godetevi un comfort e un fit superiori

Costruzione leggera e auricolari confortevoli con una scelta di quattro paia di cuscinetti auricolari, oltre a un versatile utilizzo su uno o due lati

#### Rimani connesso ai tuoi dispositivi preferiti

Connettività multipunto a due dispositivi Bluetooth® attivamente accoppiati e a otto dispositivi nell'elenco di accoppiamento.

#### Parla tutto il giorno

Fino a 14 ore di conversazione

#### Ulteriori vantaggi e funzionalità

#### Le cuffie wireless Bluetooth®

ADAPT 460 sono compatibili con tutti i dispositivi Bluetooth 1.1, 1.2, 2.0, 2.1, 3.0, 4.0, 4.1, 4.2, 5.0 e con i dispositivi con i seguenti profili:

- Profilo Hands Free (HFP),
- Advanced Audio Distribution Profile (A2DP) e
- Profilo di controllo remoto audio/video (AVRCP).

#### aptX™

Con la codifica audio aptX™, puoi essere certo di avere un suono stereo nitido, puro e completo. Permette non solo di ascoltare, ma anche di sperimentare e sentire l'audio al meglio. Utilizzando aptX™, la tecnologia Bluetooth è ora in grado di offrire una qualità audio wireless pari alla connessione cablata della migliore qualità.

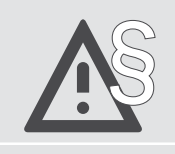

Per le istruzioni di sicurezza, consultare la Guida per la sicurezza.

Un elenco di accessori è disponibile sulla pagina del prodotto al sito www.eposaudio.com..

#### Marchi commerciali

I marchi testuali e i loghi Bluetooth® sono marchi di fabbrica registrati di Bluetooth SIG, Inc. e sono utilizzati da DSEA A/S con licenza.

USB Type-C® e USB-C® sono marchi di fabbrica di USB Implementers Forum..

Qualcomm aptX è un prodotto Qualcomm Technologies International, Ltd. Qualcomm è un marchio Qualcomm Incorporated, società registrata negli Stati Uniti e in altri paesi, il cui utilizzo è stato autorizzato. aptX è un marchio Qualcomm Technologies International, Ltd., società registrata negli Stati Uniti e in altri paesi, il cui utilizzo è stato autorizzato.

I marchi sono proprietà dei rispettivi titolari.

### <span id="page-3-0"></span>Contenuto della confezione

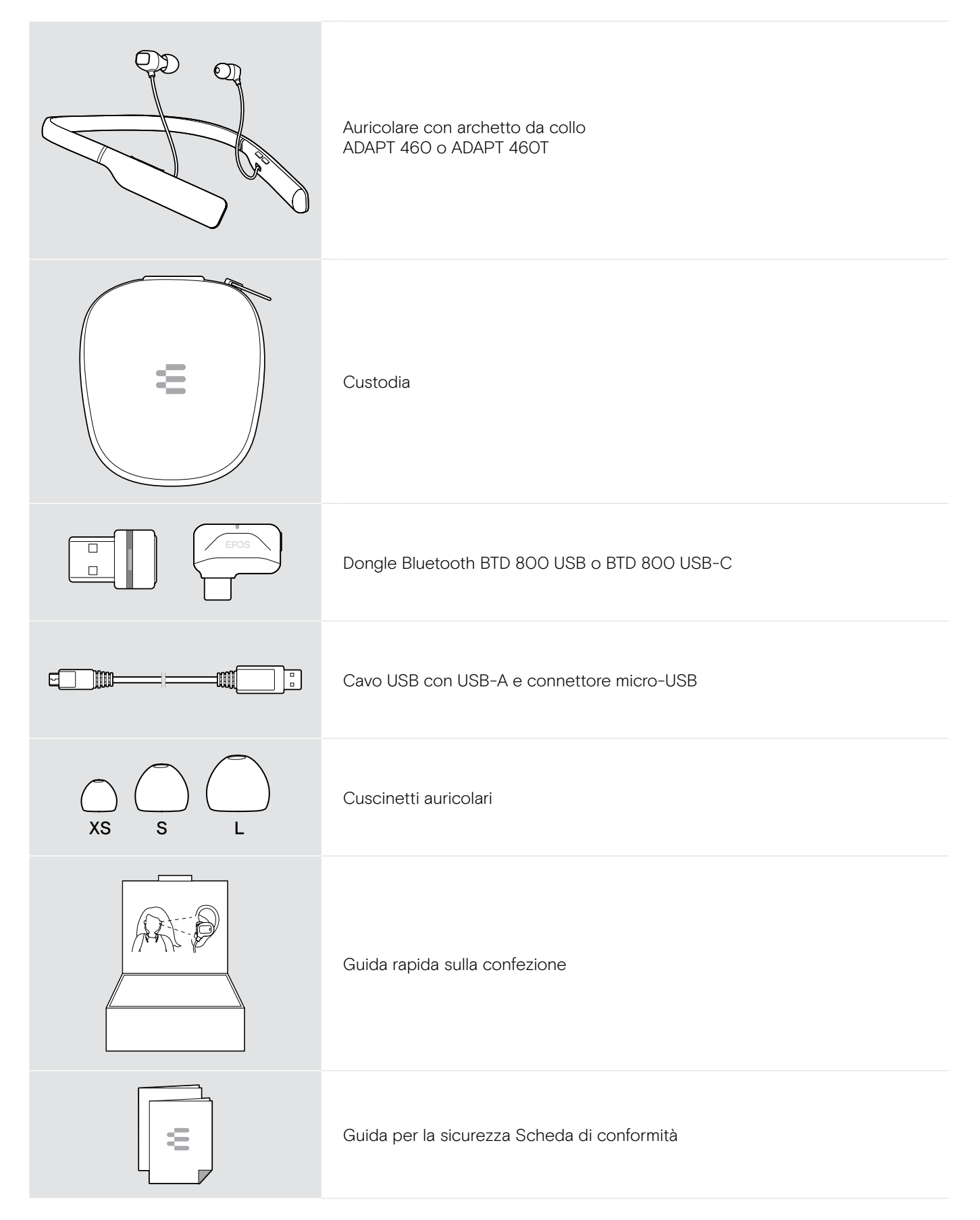

## <span id="page-4-0"></span>Panoramica del prodotto

#### Panoramica delle cuffie

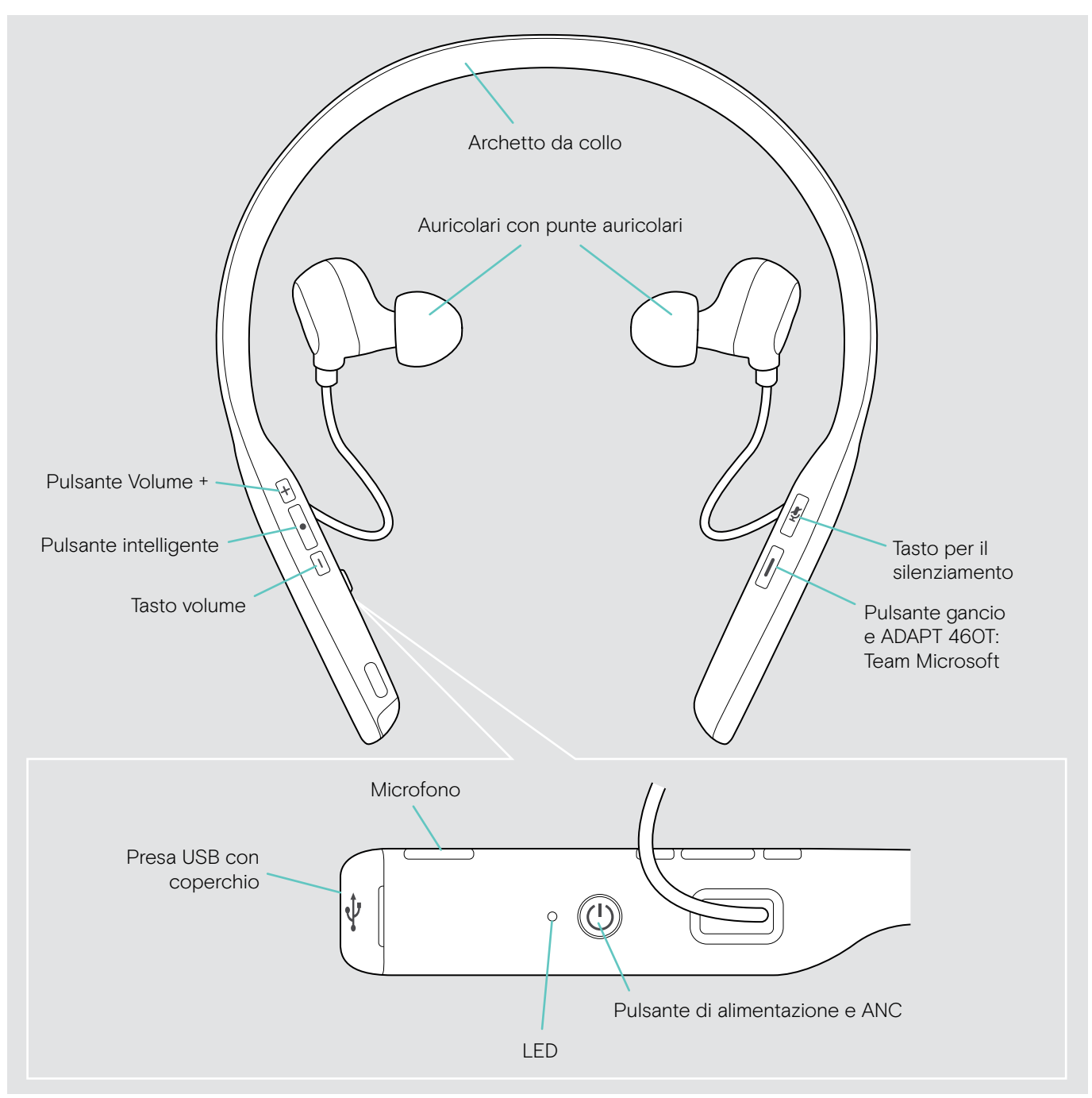

### <span id="page-5-0"></span>Panoramica delle indicazioni LED delle cuffie

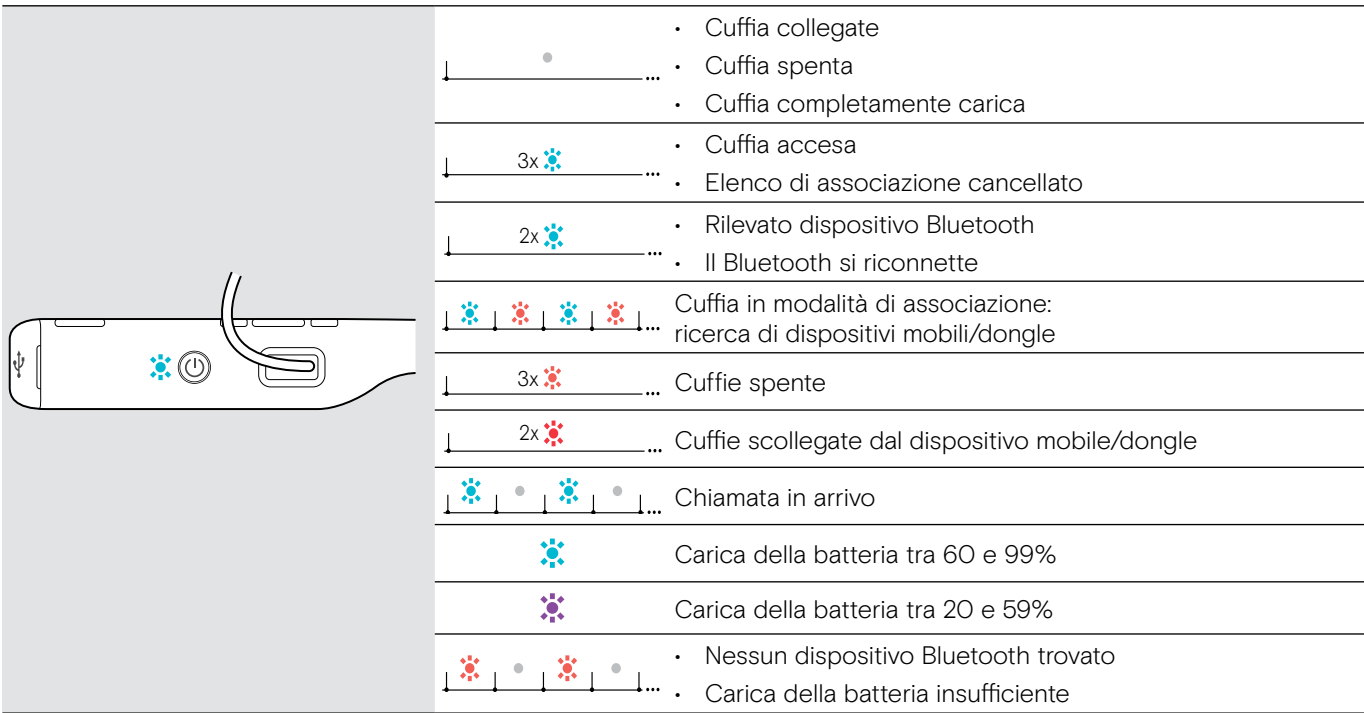

3x \*Quando le cuffie sono correttamente collegate, il LED si spegne.

#### $4\frac{1}{2}$ Panoramica dei pulsanti della cuffia<br>'

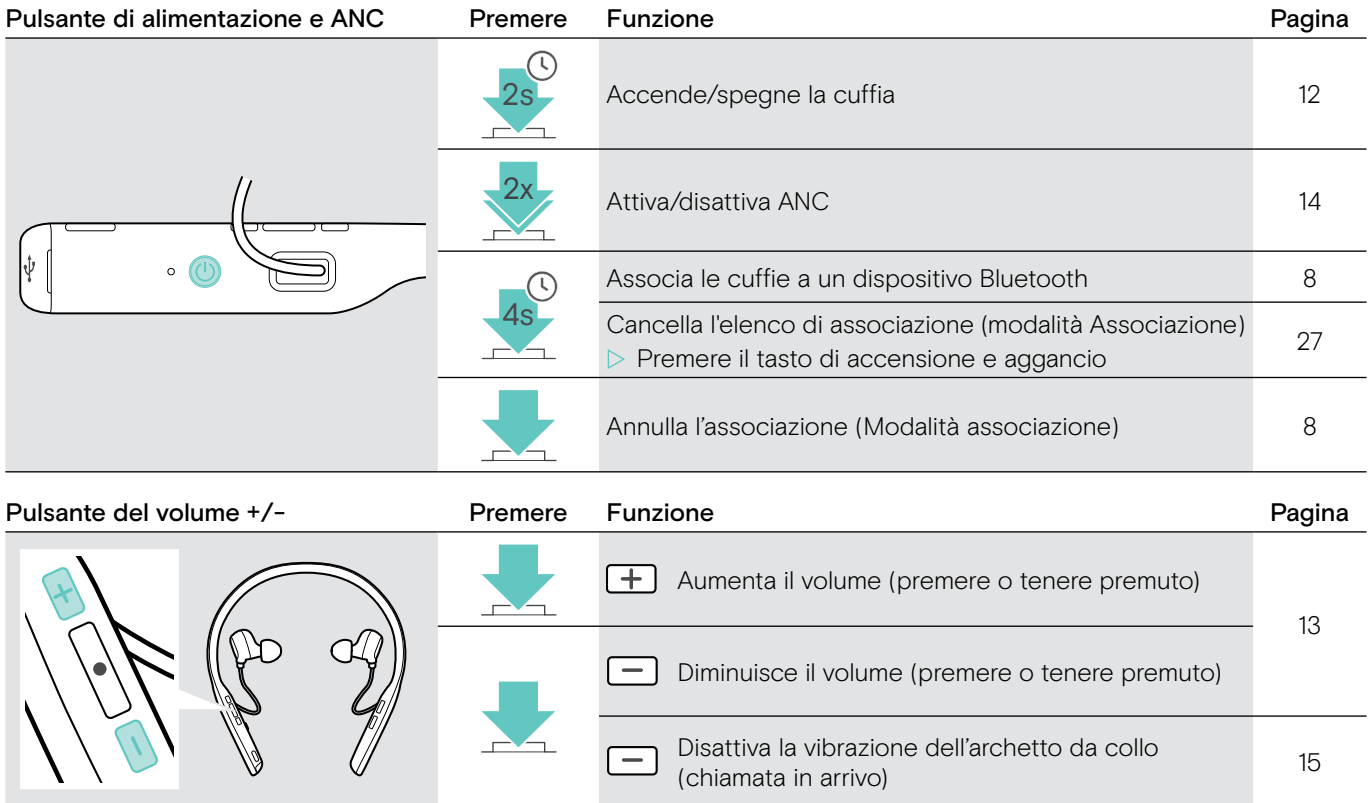

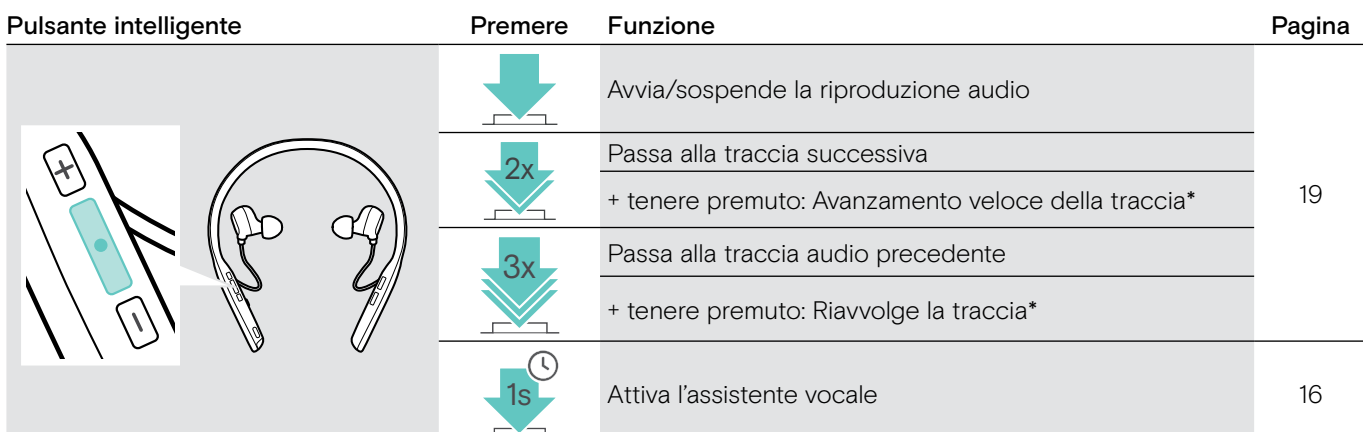

\*Queste funzioni non sono disponibili per tutti i dispositivi Bluetooth collegati.

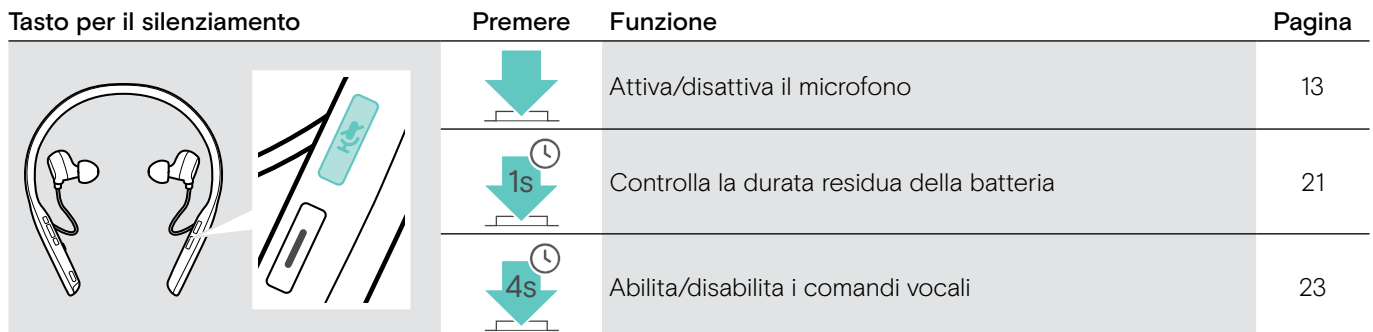

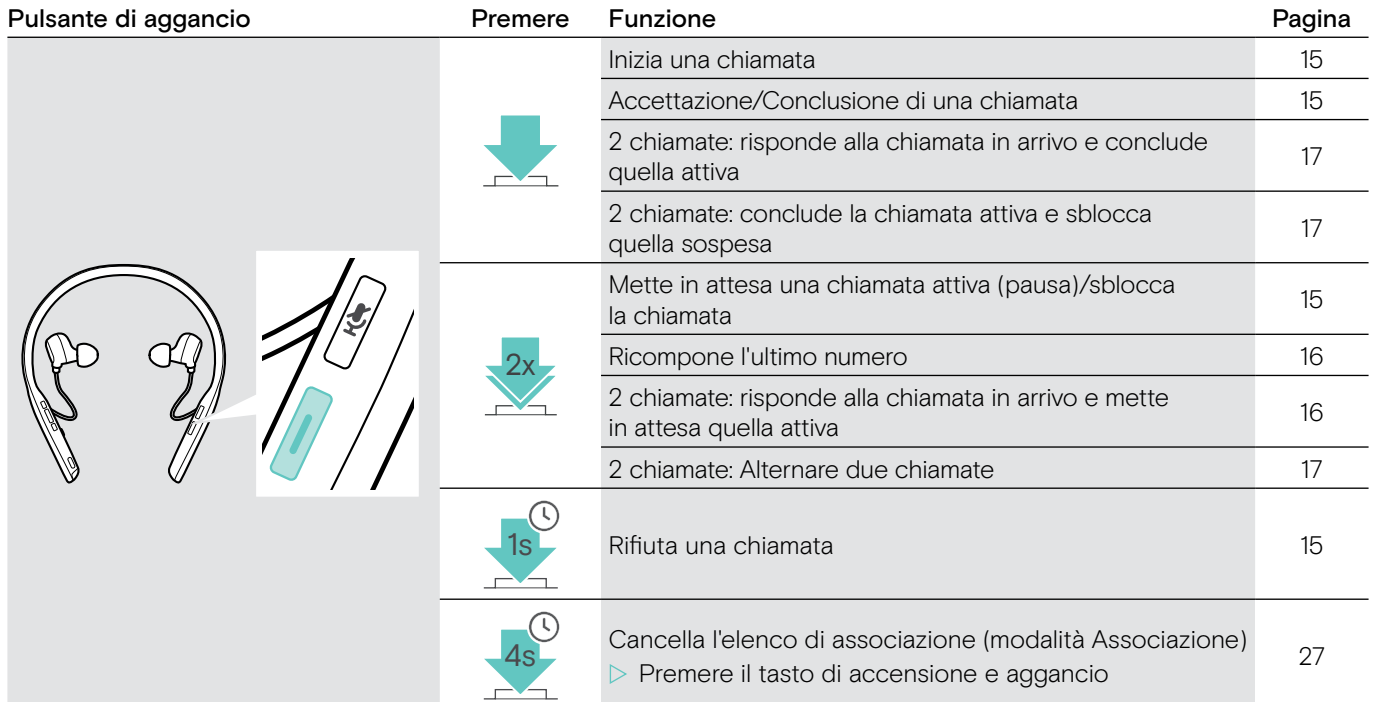

#### ADAPT 460T funzioni supplementari

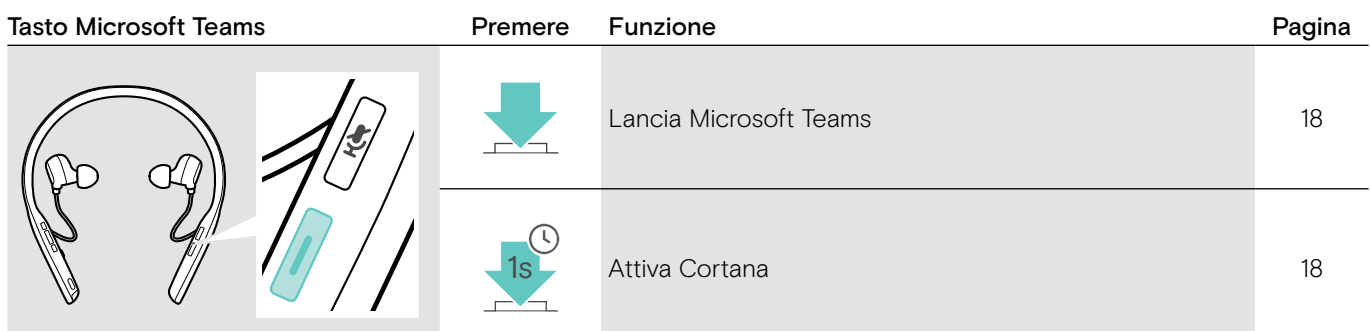

### <span id="page-7-0"></span>Panoramica del dongle

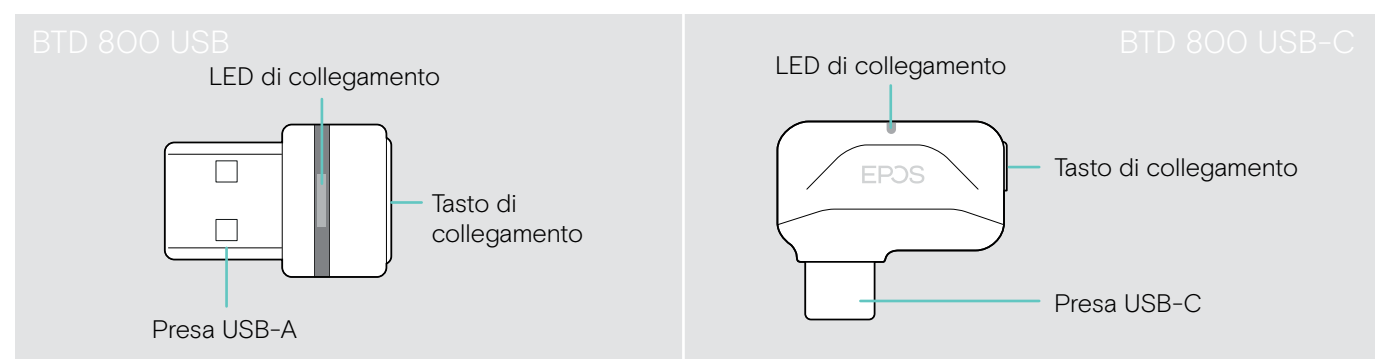

#### Panoramica delle indicazioni LED del dongle

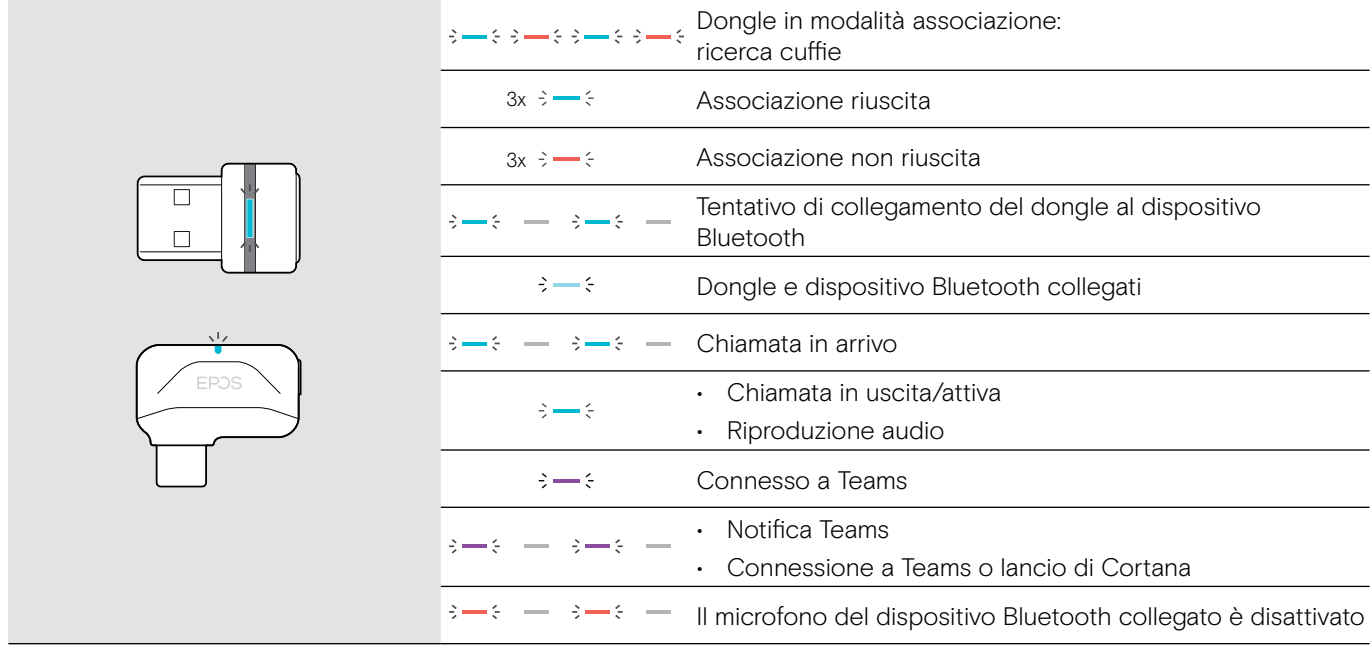

#### Panoramica del tasto dongle

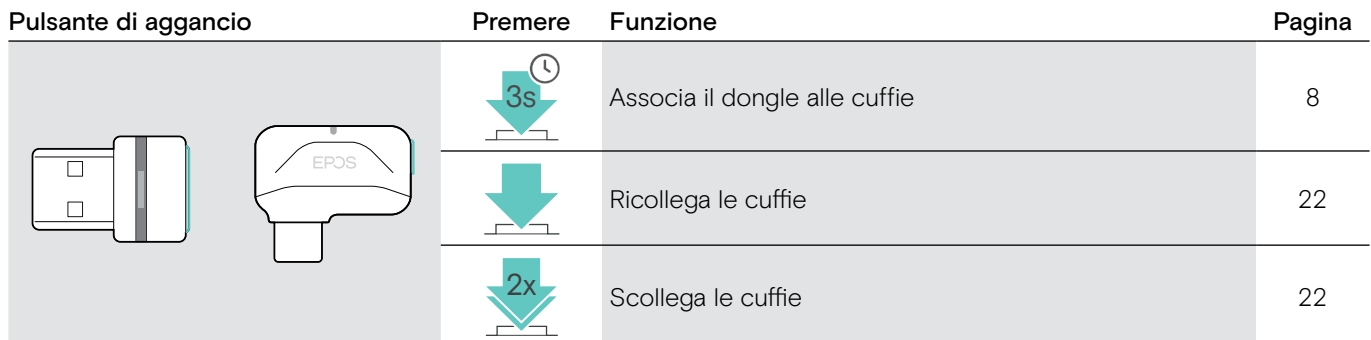

#### Panoramica delle icone

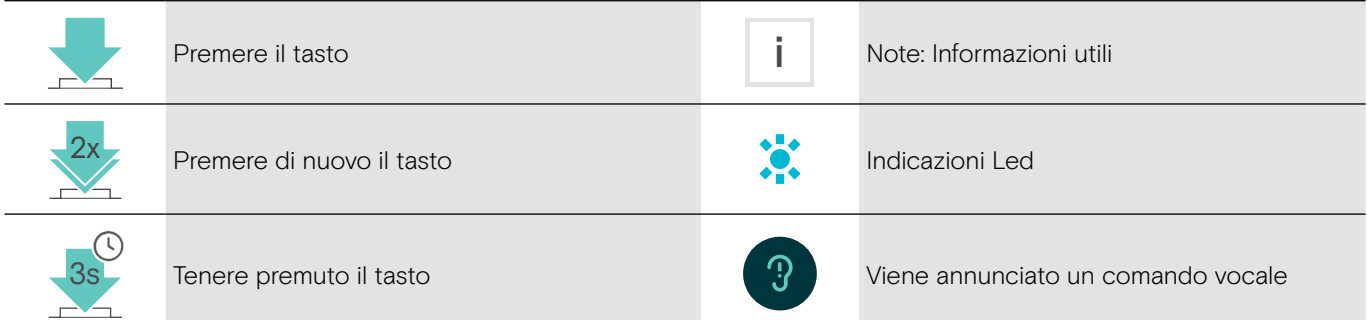

### <span id="page-8-0"></span>Introduzione

#### <span id="page-8-1"></span>Associare le cuffie a dispositivi Bluetooth®

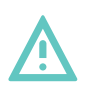

#### **ATTENZIONE** Pericolo di malfunzionamento!

Le onde radio trasmesse dai telefoni cellulari possono compromettere il funzionamento di dispositivi sensibili e non protetti.

 $\triangleright$  Utilizzare il Bluetooth solo dove è permesso.

La cuffia è conforme allo standard Bluetooth 5.0. I dispositivi Bluetooth devono essere predisposti per i protocolli "Hands-Free Profile" (HFP), "Headset Profile" (HSP), "Audio Video Remote Control Profile" (AVRCP) o "Advanced Audio Distribution Profile" (A2DP).

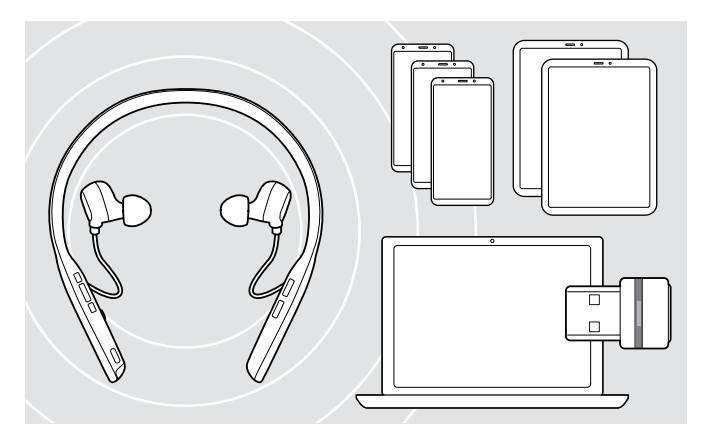

#### Per trasmettere dati tramite Bluetooth, è necessario innanzitutto associare la cuffia a un dispositivo wireless. Il dongle fornito è già associato alla cuffia.

Le cuffie sono in grado di mantenere fino a otto dispositivi associati. Se si associa un nono dispositivo, il dispositivo meno attivo nella lista di associazione verrà sovrascritto. Se si desidera ristabilire un collegamento con questo dispositivo, è necessario associarlo nuovamente.

Le cuffie possono essere collegate a due dispositivi associati allo stesso tempo. È possibile connettere un altro dispositivo disconnettendo uno dei dispositivi già collegati.

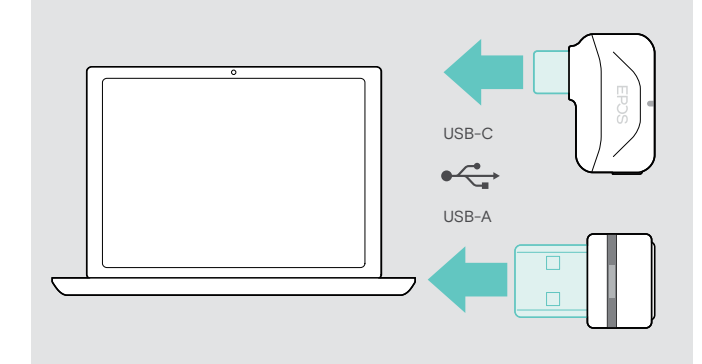

<span id="page-8-2"></span>Collegare le cuffie tramite dongle

Per effettuare un collegamento wireless con un computer, utilizzare un dongle USB BTD 800 o USB-C BTD 800.

Il dongle e le cuffie nella confezione sono già associati.

- $\triangleright$  Accensione delle cuffie (vedere pagina [12](#page-12-1)).
- $\triangleright$  Inserire il dongle nella porta USB del computer.

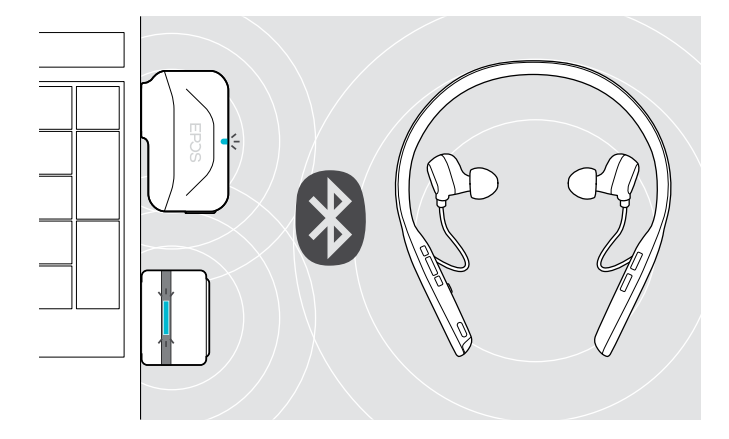

Il LED del dongle lampeggia in blu in fase di ricerca, quando le cuffie sono collegate correttamente la luce blu si attenua.

 $- \rightarrow - \leftarrow - \rightarrow - \leftarrow$ 

Se si lancia Microsoft Teams: Il dongle tenta automaticamente di connettersi a Teams e si illumina di viola invece che di blu.

Il dongle mostra le notifiche di Teams (vedere pagina [18\)](#page-18-3).

Per eseguire l'associazione tra le cuffie e il dongle manualmente, attivare la modalità associazione per entrambi:  $\triangleright$  Tenere premuto il tasto di accensione delle cuffie e il tasto del dongle fino a quando i LED non lampeggiano alternativamente in blu e in rosso. Quando dongle e cuffie sono collegati, la spia del dongle diventa blu tenue.

i

#### Associare le cuffie con dispositivo mobile tramite Bluetooth

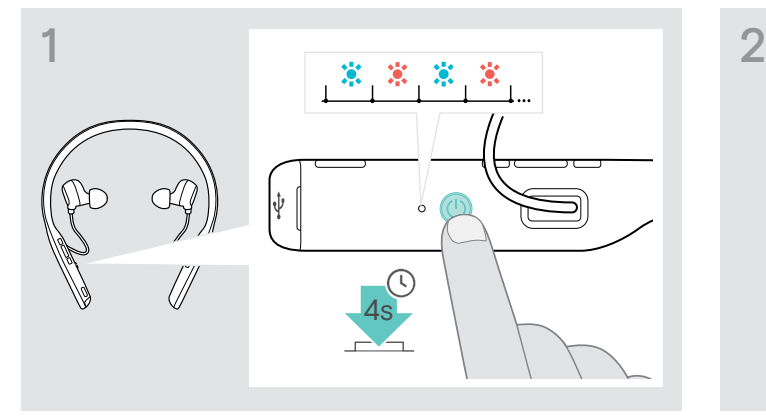

 $\triangleright$  Tenere premuto il tasto accensione fino a quando il LED non lampeggia in blu e rosso. La cuffia è in modalità Associazione.

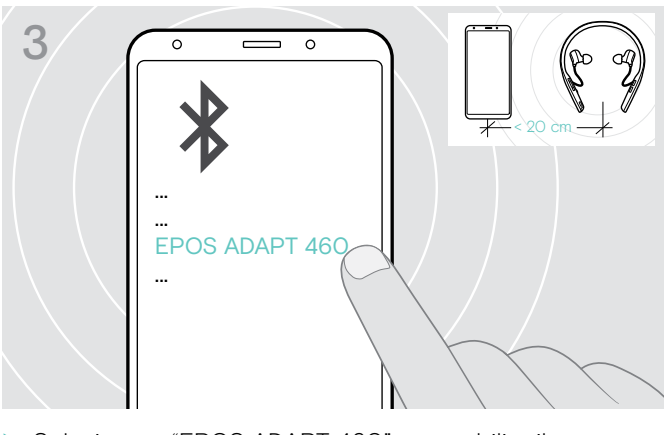

X Selezionare "EPOS ADAPT 460" per stabilire il collegamento Bluetooth con le cuffie.

Per annullare l'associazione:

 $\triangleright$  Premere il pulsante di accensione.

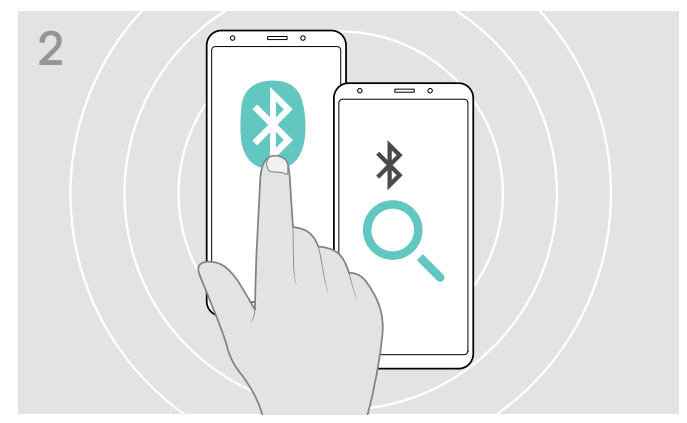

 $\triangleright$  Attivare il Bluetooth del dispositivo mobile e iniziare la ricerca dei dispositivi Bluetooth – verificare con il manuale di istruzione del dispositivo mobile.

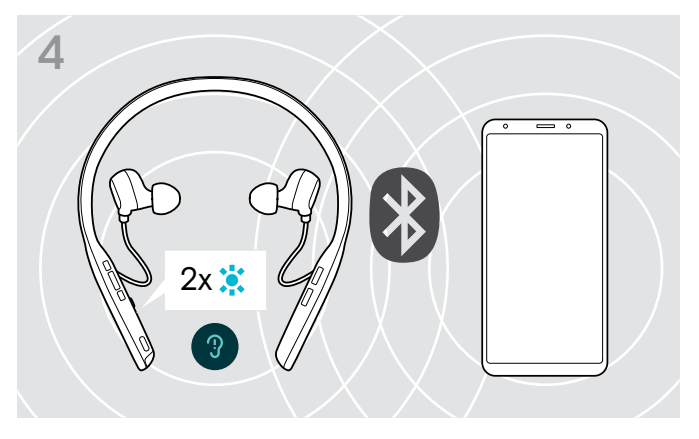

Il LED blu lampeggia 2 volte non appena la cuffia trova un dispositivo a cui connettersi. Il LED si spegne.

#### <span id="page-10-1"></span><span id="page-10-0"></span>Installazione del software EPOS Connect

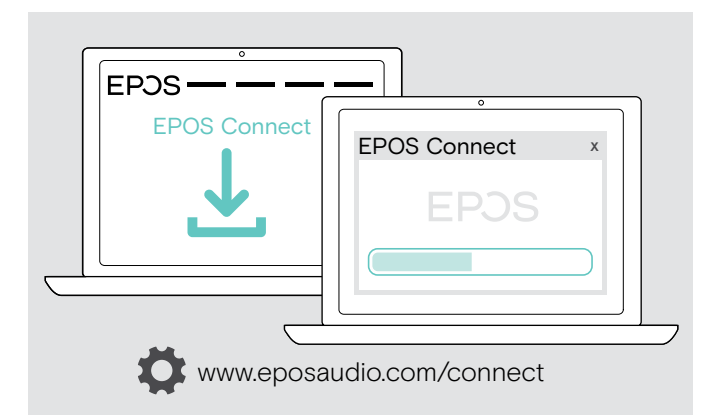

Il software EPOS Connect gratuito consente di configurare e aggiornare la cuffia e inoltre offre impostazioni aggiuntive.

- $\triangleright$  Scaricare il software dall'indirizzo www.eposaudio.com/connect.
- $\triangleright$  Installare il software. È necessario avere diritti di amministratore sul proprio computer. Se necessario, contattare il proprio reparto IT.

Per effettuare chiamate tramite computer:

 $\triangleright$  Installare un softphone (software VoIP) o contattare il proprio amministratore per ricevere assistenza.

#### <span id="page-10-2"></span>Modificare le impostazioni Audio delle cuffie – Microsoft® Windows

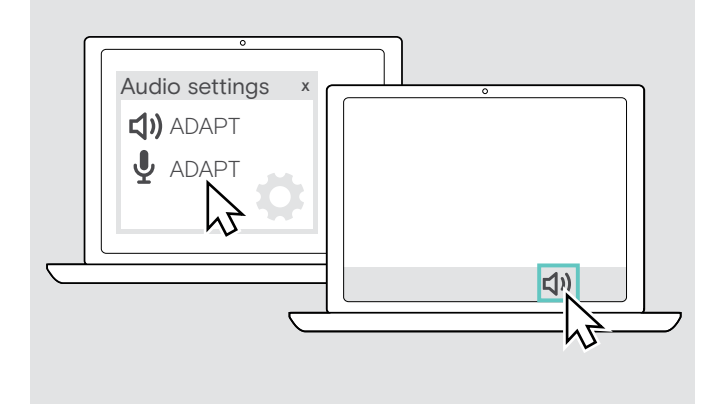

In genere Windows modifica automaticamente le impostazioni audio se si connette a una nuova cuffia.

Se le cuffie sono collegate ma non si sente alcun suono:

- $\triangleright$  Cliccare con il tasto destro del mouse sull'icona Audio.
- $\triangleright$  Selezionare sotto uscita ADAPT 460 come altoparlante.
- $\triangleright$  Selezionare sotto ingresso ADAPT 460 come microfono.

### <span id="page-11-0"></span>Uso delle cuffie

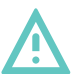

ATTENZIONE Rischio di danni all'udito o al canale uditivo!

L'ascolto prolungato ad alto volume può provocare danni permanenti all'udito.

- $\triangleright$  Impostare il volume a un livello ridotto prima di indossare le cuffie. Non sottoporsi costantemente a volumi elevati.
- $\triangleright$  Non inserire mai gli auricolari senza auricolari.

#### <span id="page-11-1"></span>Selezione/sostituzione degli auricolari

La qualità del suono e il comfort dell'utente dipendono dal corretto posizionamento degli auricolari.

 $\triangleright$  Selezionare gli auricolari della dimensione corretta (XS, S, M o L) in modo che si inseriscano agevolmente e in modo sicuro nelle orecchie. Controllare l'orecchio sinistro e destro separatamente, in quanto la maggior parte delle orecchie delle persone sono di dimensioni diverse.

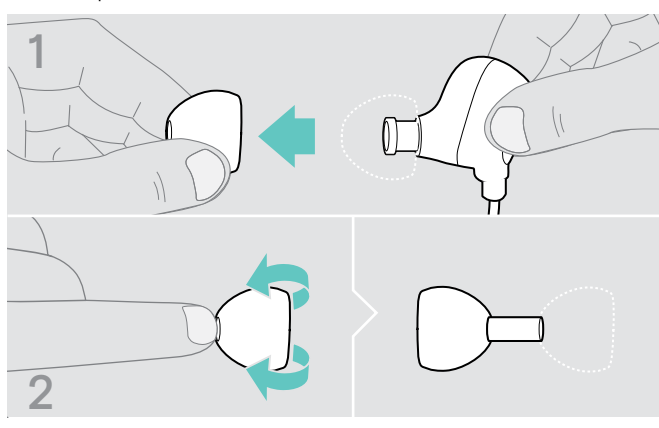

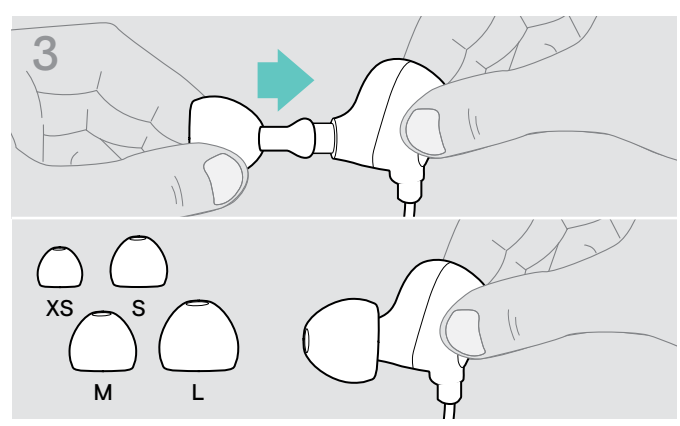

 $\triangleright$  Spingerlo nel tunnel sonoro interno all'orecchio e

- $\triangleright$  Rimuovere l'auricolare con attenzione.
- $\triangleright$  Capovolgerlo.

#### Inserimento/rimozione degli auricolari

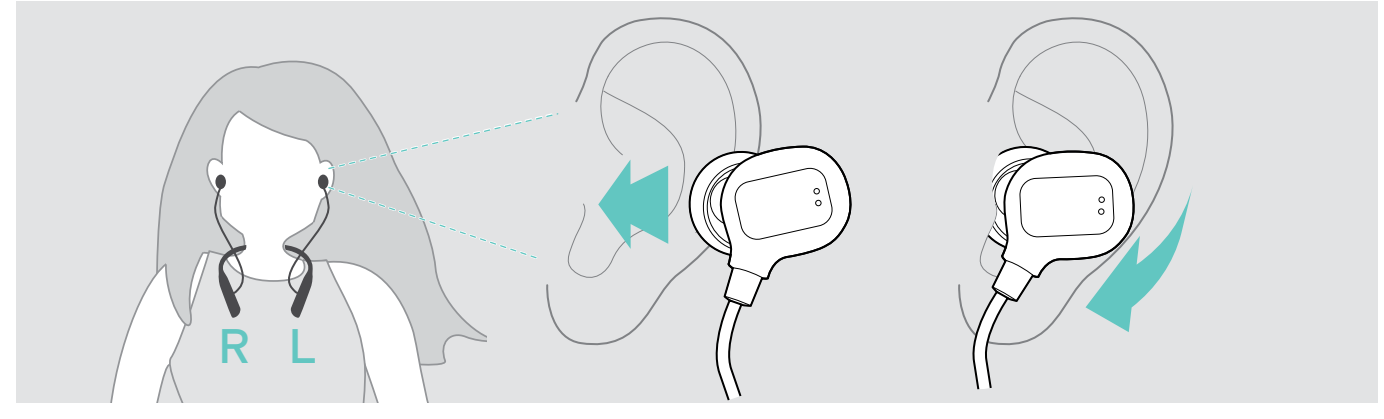

 $\triangleright$  Inserire gli auricolari nelle orecchie.

 $\triangleright$  Ruotarli per adattarli perfettamente.

Dopo l'uso:

capovolgerlo.

> Estrarre sempre gli auricolari molto lentamente e con attenzione dalle orecchie.

#### <span id="page-12-1"></span><span id="page-12-0"></span>Accensione e collegamento delle cuffie

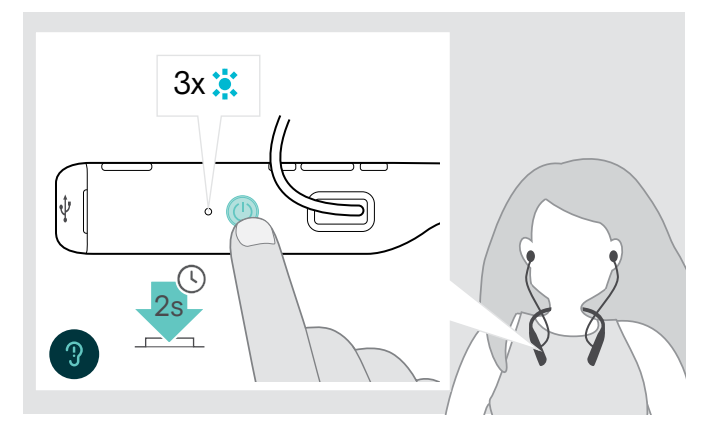

 $\triangleright$  Premere il pulsante di accensione per 2 secondi. La cuffia si accende. Il LED lampeggia in blu brevemente. La cuffia tenta in automatico di collegarsi con i dispositivi Bluetooth disponibili associati.

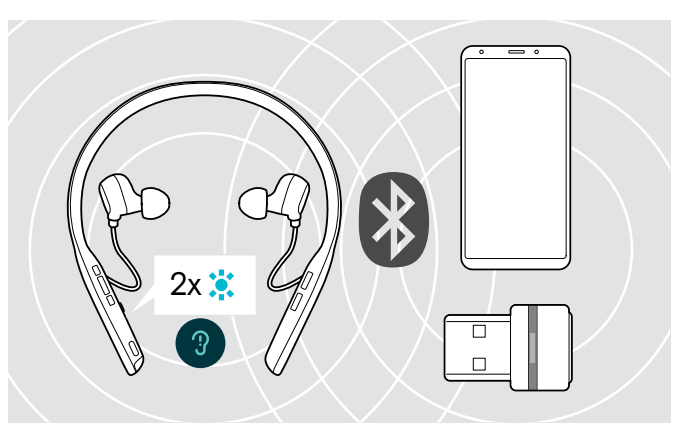

Il LED blu lampeggia 2 volte non appena la cuffia trova un dispositivo a cui connettersi. Il LED si spegne.

Se il LED lampeggia in rosso, non è stato trovato alcun dispositivo associato.

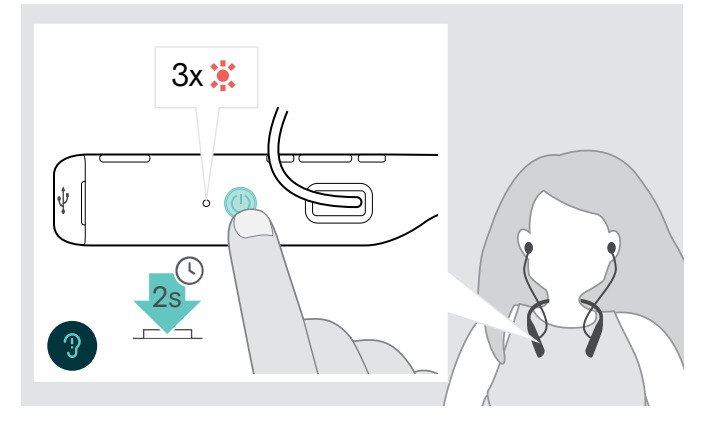

#### Spegnimento delle cuffie

- $\triangleright$  Premere il pulsante di accensione per 2 secondi. L'auricolare si spegne e vibra due volte. Tutte le impostazioni di volume sono salvate automaticamente quando le cuffie sono spente.
- $\triangleright$  Ricaricare le cuffie (vedere pagina [20](#page-20-1)).
- $\triangleright$  Riporre le cuffie (vedere pagina [21\)](#page-21-2).

O

#### <span id="page-13-1"></span><span id="page-13-0"></span>Regolazione del volume

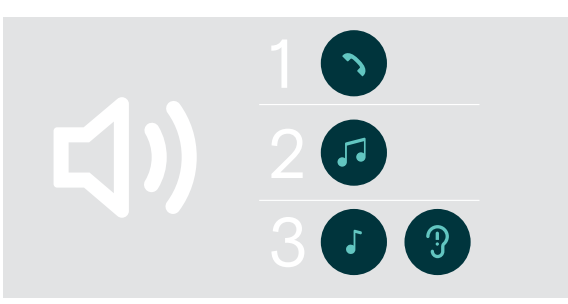

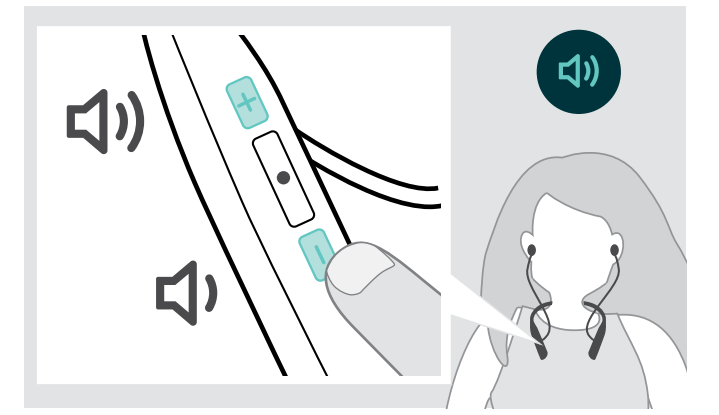

È possibile regolare tre diverse impostazioni di volume indipendenti per la cuffia:

- 1. Volume della chiamata: durante una chiamata attiva
- 2. Volume dell'audio: durante lo streaming audio
- 3. Volume della suoneria, dei toni e dei messaggi vocali: in modalità "inattivo" – nessuna chiamata attiva o streaming audio
- X Premere il pulsante Volume per aumentare o diminuire il volume.

Si sente un segnale acustico singolo o doppio per il volume massimo o minimo.

In alternativa è possibile regolare il volume sul dispositivo collegato.

#### Regolazione del volume del microfono delle cuffie per softphone

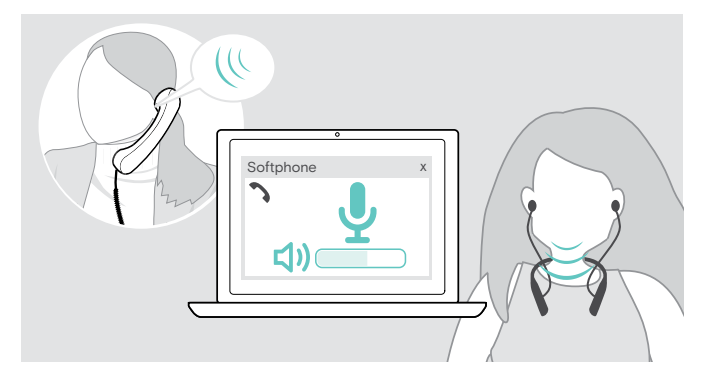

#### $\triangleright$  Effettuare una chiamata sul dispositivo collegato a una persona che possa aiutare l'utente a trovare la corretta impostazione per il microfono.

 $\triangleright$  Regolare il volume del microfono nell'applicazione softphone e/o nell'applicazione audio del PC.

#### <span id="page-13-2"></span>Disattivazione del microfono

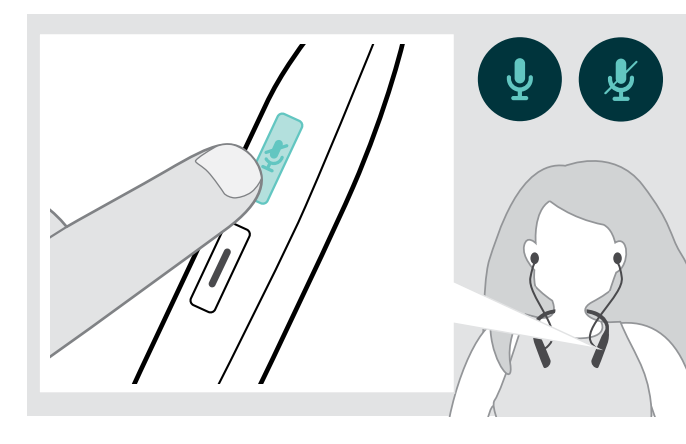

- $\triangleright$  Premere il pulsante Disattiva audio per
	- **NATION** attivare o
		- disattivare il microfono.

#### <span id="page-14-1"></span><span id="page-14-0"></span>Utilizzo della Cancellazione attiva del rumore (ANC)

Le cuffie ADAPT 660 permettono di ridurre il rumore ambientale grazie alla tecnologia Active Noise Cancellation (ANC). Microfoni speciali ottimizzano il suono del parlato e riducono il rumore di sottofondo.

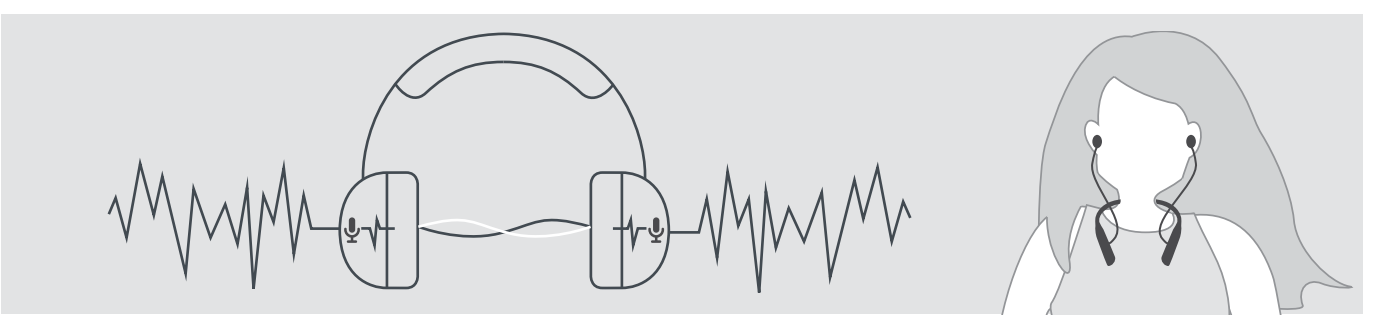

Sei ci si trova in un ambiente rumoroso e si desidera avere un momento di tranquillità, si possono utilizzare le cuffie, scollegate da qualsiasi dispositivo per godere semplicemente dei vantaggi dell'ANC. È possibile attivare l'ANC quando la batteria ha sufficiente carica e le cuffie sono accese.

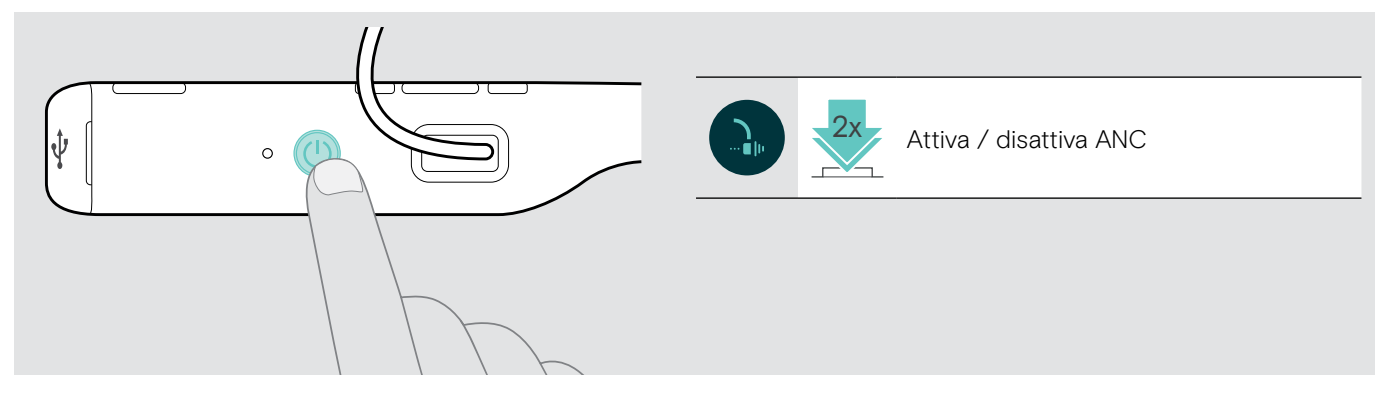

### <span id="page-15-0"></span>Esecuzione di chiamate da cuffia

Le funzioni seguenti variano in base al dispositivo collegato.

#### <span id="page-15-2"></span>Esecuzione di una chiamata

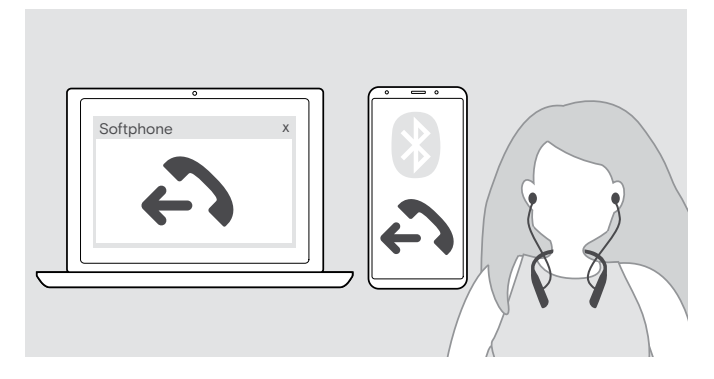

- $\triangleright$  Avviare la chiamata sul dispositivo connesso.  $\overline{O}$
- $\triangleright$  Premere il tasto di aggancio per avviare una chiamata tramite il softphone.

Se la chiamata non viene trasferita automaticamente alla cuffia:

 $\triangleright$  Cercare questa funzione nel manuale di istruzioni del dispositivo collegato.

#### <span id="page-15-1"></span>Accettare/rifiutare/terminare una chiamata

Quando si riceve una chiamata, si sente una suoneria e il LED blu lampeggia. È possibile interrompere la vibrazione premendo il pulsante volume –.

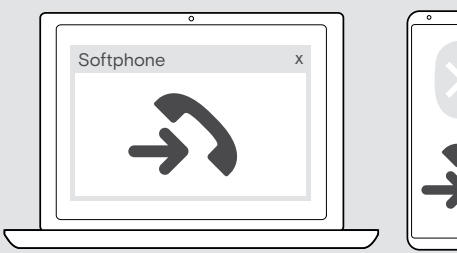

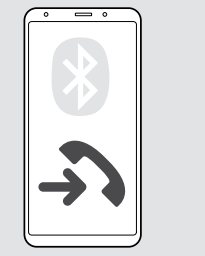

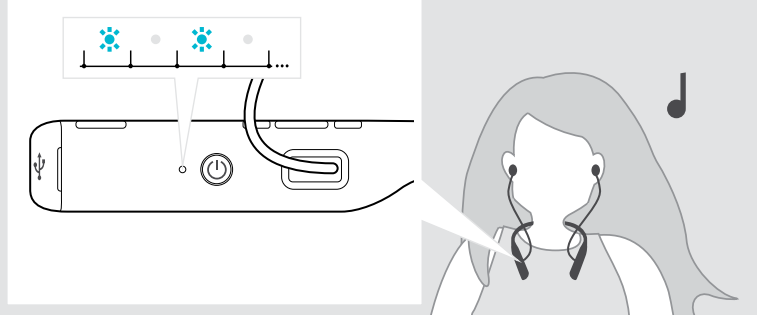

<span id="page-15-3"></span>Accettazione/Messa in attesa di una chiamata

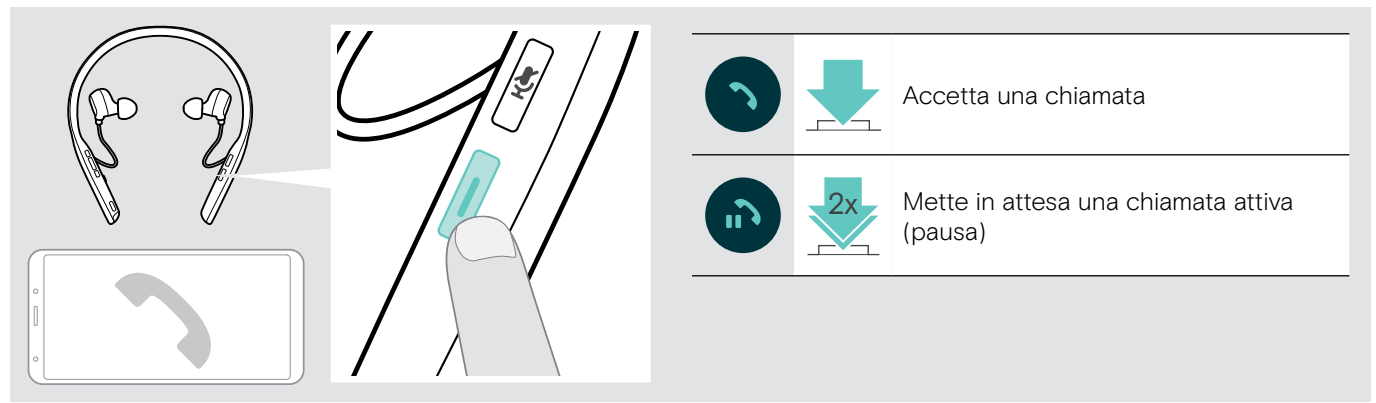

<span id="page-15-4"></span>Rifiuto/Conclusione di una chiamata

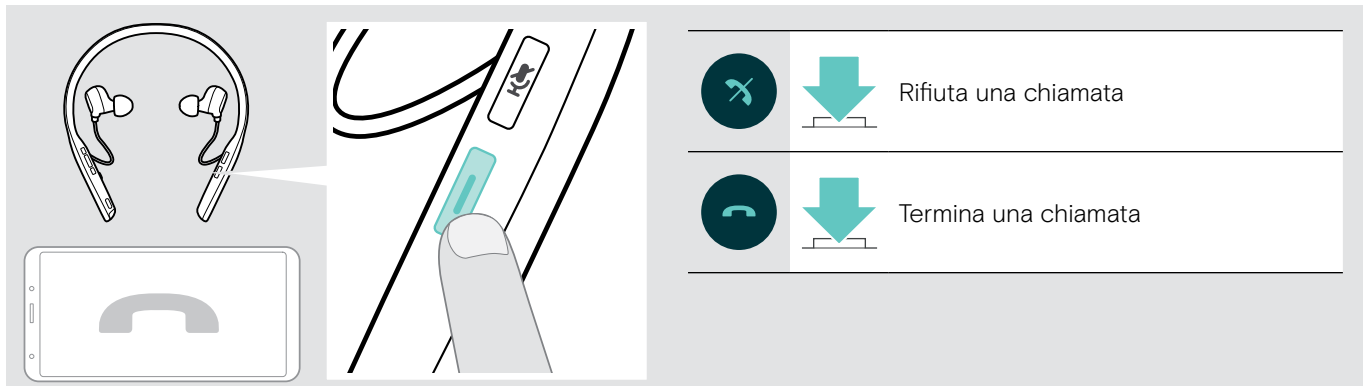

#### <span id="page-16-2"></span><span id="page-16-0"></span>Ricomposizione

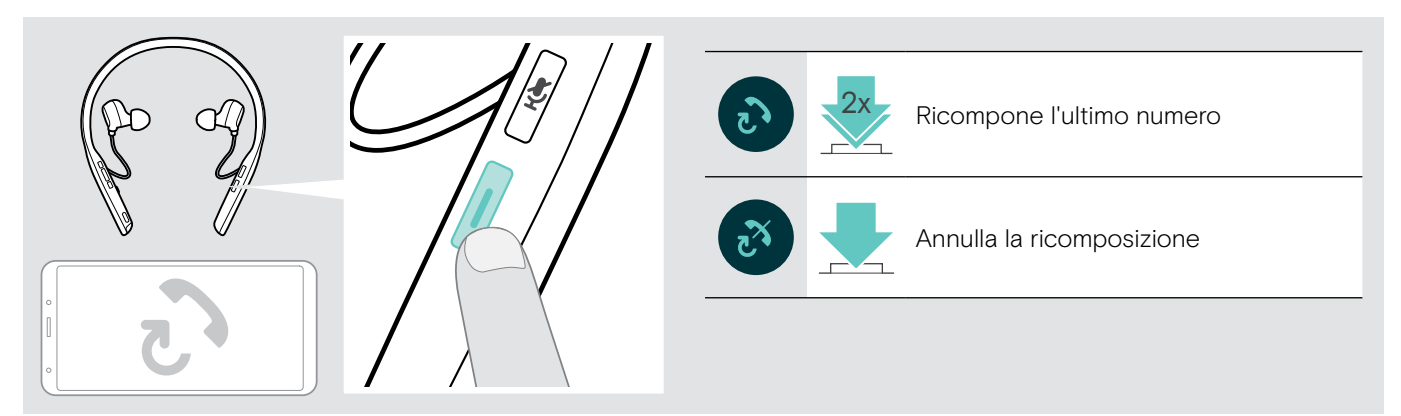

### <span id="page-16-1"></span>Utilizzo dell'assistente vocale/composizione vocale

Viene utilizzato l'ultimo dispositivo Bluetooth connesso per l'assistente o la composizione vocale. Per Microsoft Cortana: vedere a pagina [18.](#page-18-2)

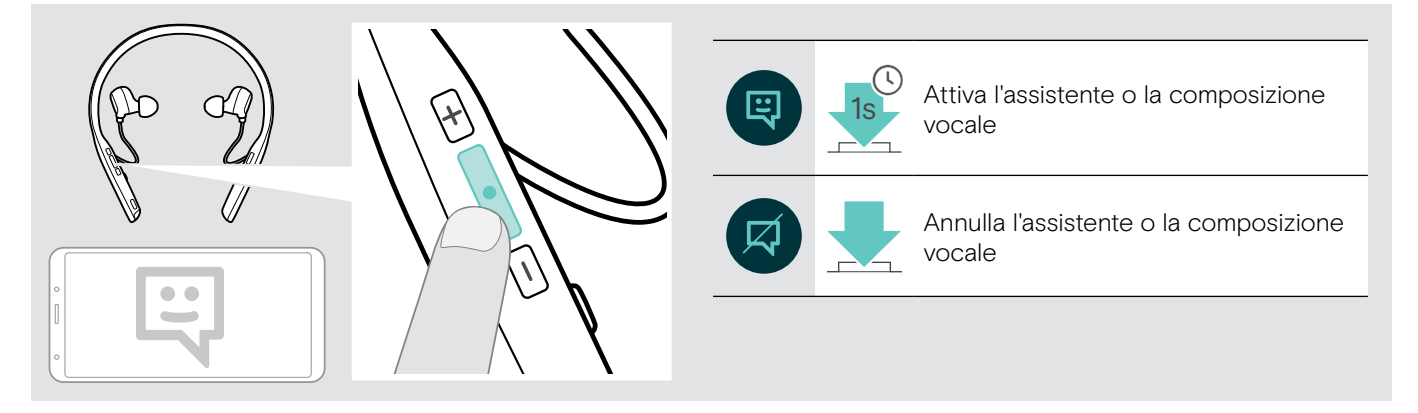

#### <span id="page-17-0"></span>Gestione di chiamate multiple

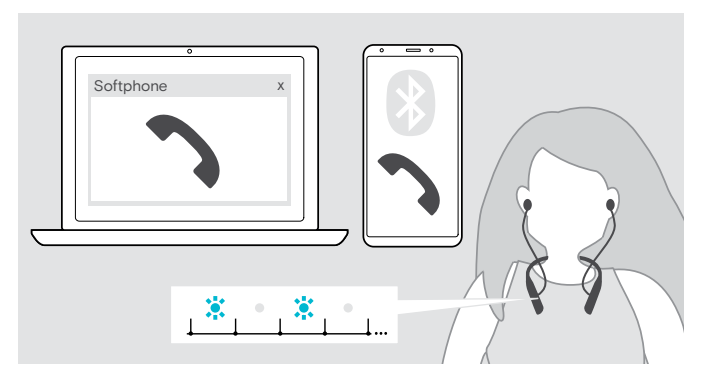

<span id="page-17-1"></span>Accettazione/rifiuto della seconda chiamata

È possibile utilizzare le cuffie con un massimo di due dispositivi Bluetooth associati.

È possibile gestire due chiamate contemporaneamente.

Se si riceve una chiamata durante una chiamata attiva, viene riprodotto un segnale acustico di notifica.

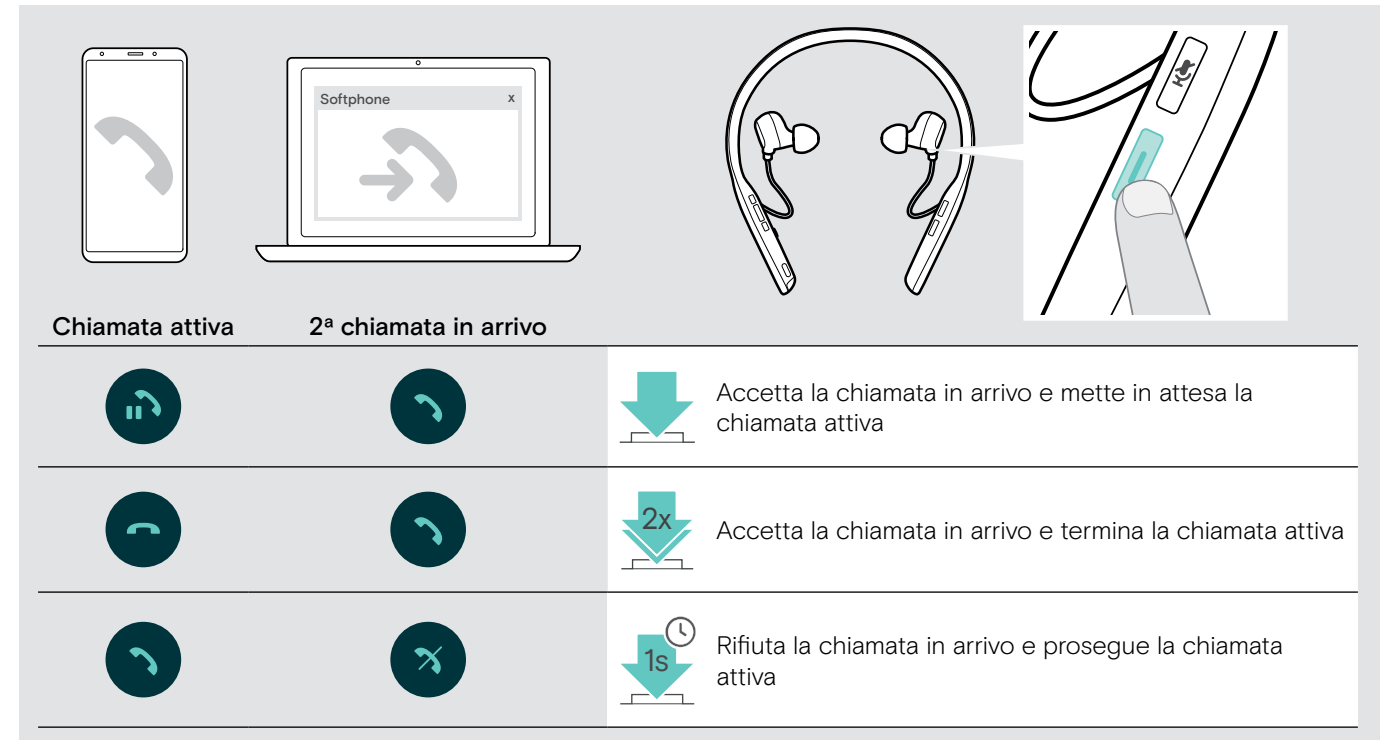

#### <span id="page-17-2"></span>Passaggio da una chiamata all'altra/concludere una chiamata attiva

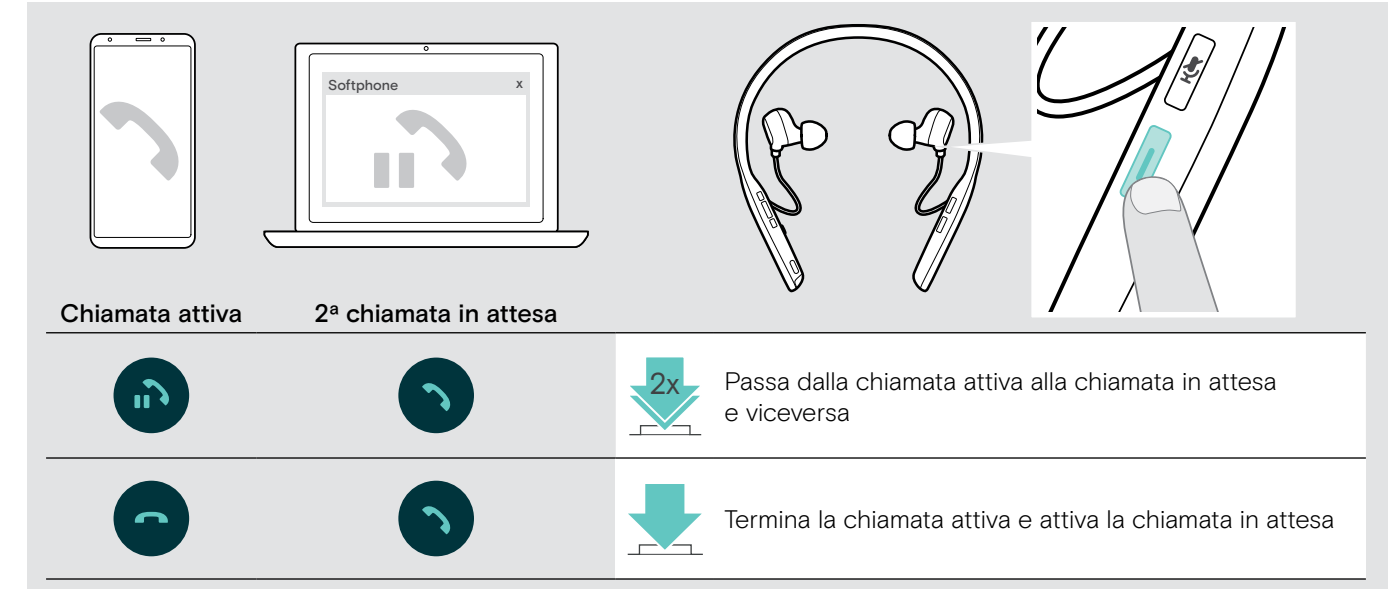

### <span id="page-18-3"></span><span id="page-18-0"></span>Utilizzare le cuffie e il dongle con Microsoft® Teams/Cortana

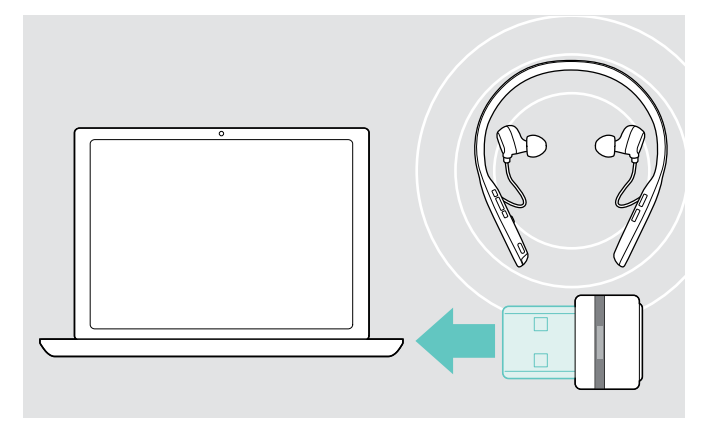

Utilizzo di Microsoft Teams e Cortana tramite cuffie:

- $\triangleright$  Inserire il dongle nella porta USB del computer vedere pagina [8](#page-8-2).
	- Se Microsoft Teams è già attivo, il LED di illuminazione passa automaticamente da blu a viola.

#### <span id="page-18-1"></span>Lancio di Microsoft® Teams e controllo delle notifiche

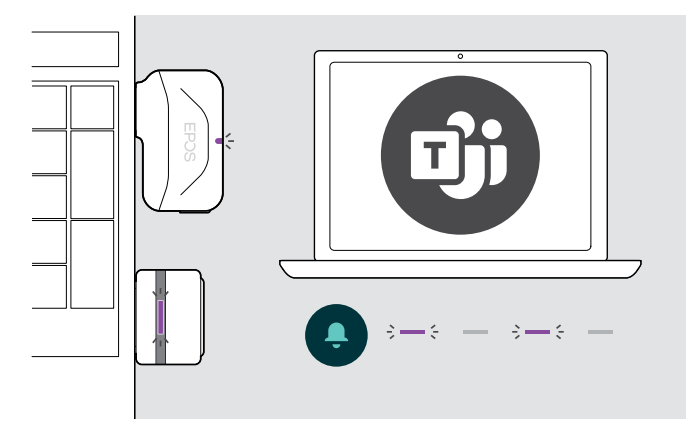

#### <span id="page-18-2"></span>Attivazione e utilizzo di Microsoft® Cortana

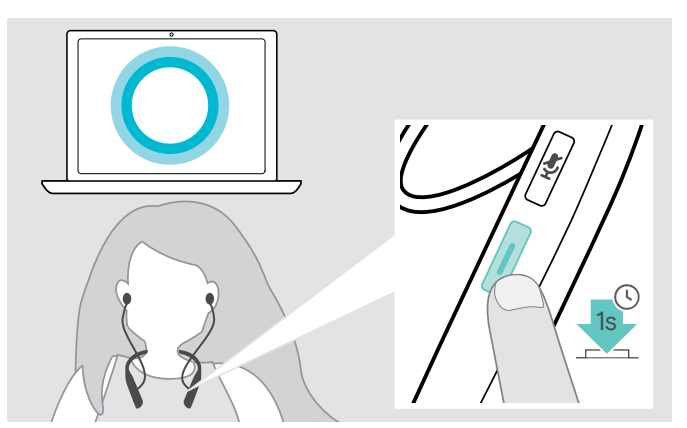

 $\triangleright$  Lanciare Microsoft Teams sul proprio computer. Il dongle si collega a Microsoft Teams e il LED di illuminazione passa da blu a viola.

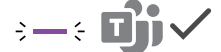

Il LED intermittente viola indica:

- Notifica Partecipa alla riunione
- Notifica Messaggio vocale
- Notifica Chiamata persa

Per controllare le notifiche sullo schermo:

Premere il tasto Microsoft Teams.

È possibile attivare e utilizzare Cortana - l'Assistente personale digitale di Microsoft con tecnologia comando vocale - tramite cuffie.

> Premere il tasto Microsoft Teams. All'attivazione di Cortana, il LED del dongle lampeggia in viola.

 $3 - 3 - 3 - 3 - 3$ 

Il LED si illumina di viola.

 $2 - 4$ 

### <span id="page-19-1"></span><span id="page-19-0"></span>Ascolto audio con le cuffie

È possibile ascoltare la riproduzione audio tramite un dispositivo collegato. Le funzioni seguenti variano in base al dispositivo collegato.

 $\triangleright$  Riprodurre i media sul dispositivo connesso. Il LED sul dongle si illumina di blu.

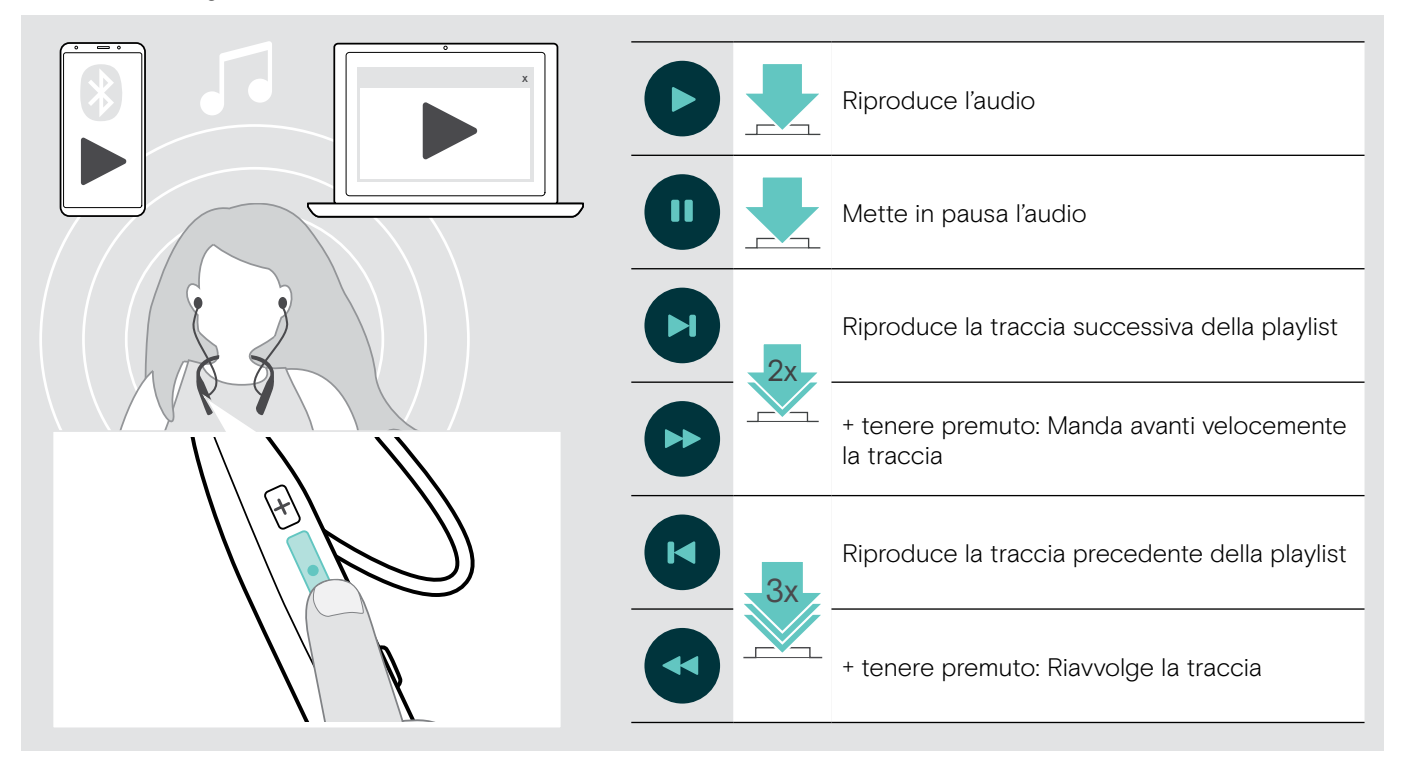

Se si riceve e accetta una chiamata, la riproduzione audio viene messa in pausa e riavviata dopo la chiamata, se questa funzionalità è supportata dal dispositivo connesso.

### <span id="page-20-0"></span>Funzioni aggiuntive

#### <span id="page-20-1"></span>Ricarica della batteria delle cuffie

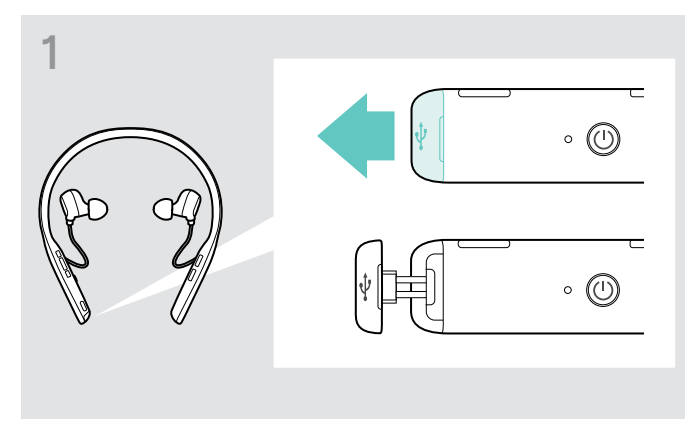

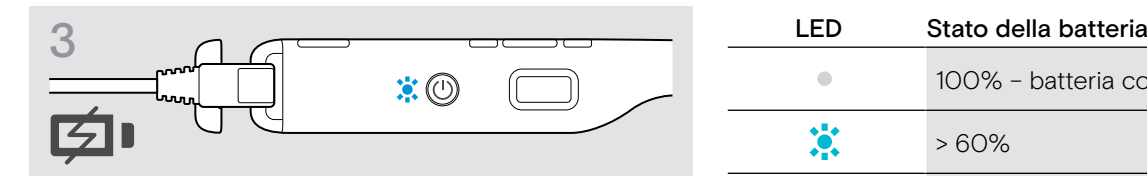

La batteria viene ricaricata. Il LED si illumina in base allo stato della batteria della cuffia e si spegne quando la batteria è completamente carica.

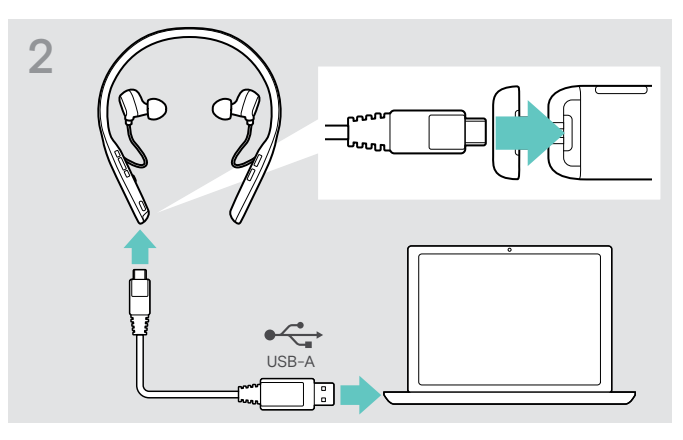

Apri il coperchio con attenzione. X Collegare il cavo USB fornito alla presa USB delle cuffie e alla presa USB del computer.

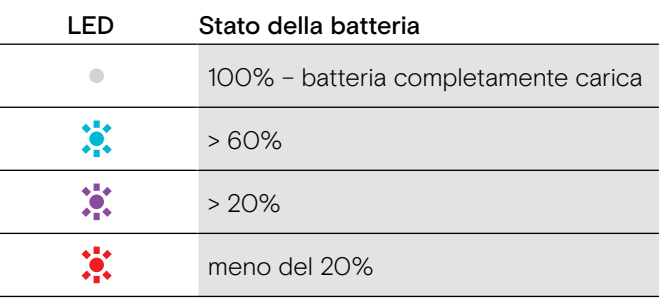

i Quando la batteria è scarica, le cuffie si spengono automaticamente.

#### Fine della ricarica

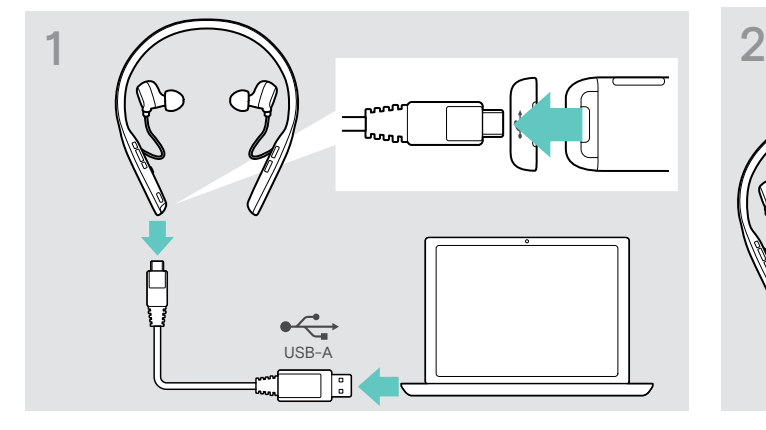

▶ Scollegare il cavo USB dalle cuffie. X Chiudi il coperchio.

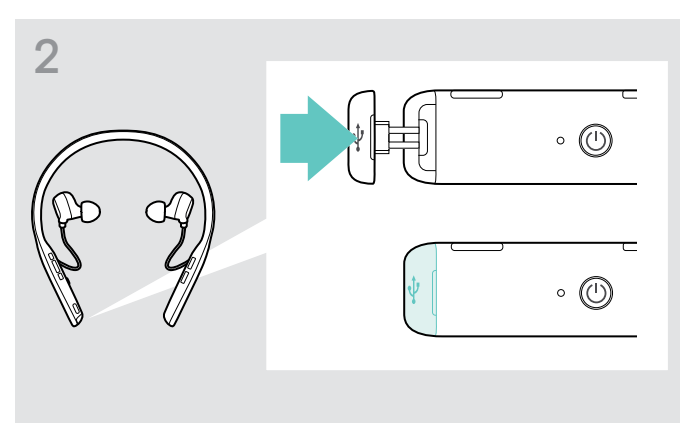

#### <span id="page-21-1"></span><span id="page-21-0"></span>Controllo della durata residua della batteria

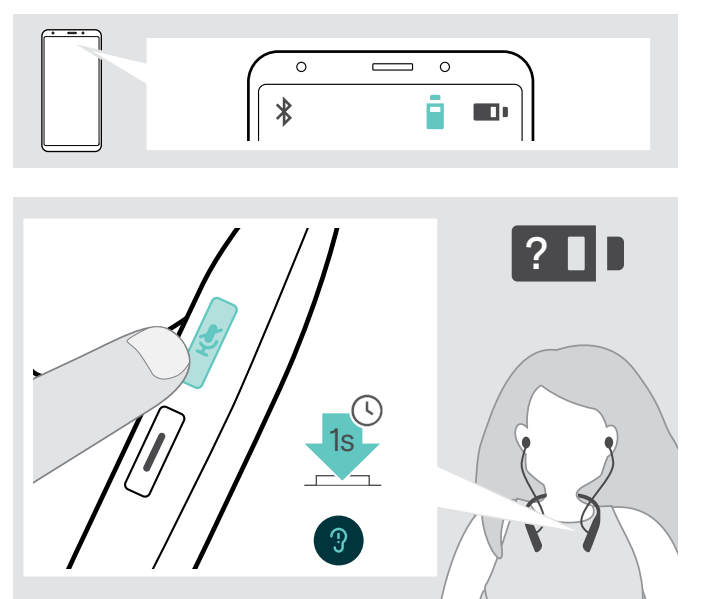

Alcuni dispositivi mobili indicano lo stato di carica della batteria delle cuffie.

È possibile trovare le informazioni sulla durata residua della batteria in qualsiasi momento, tranne che nel corso di una chiamata:

 $\triangleright$  Premere il tasto di disattivazione audio. Il LED lampeggia brevemente e viene annunciato un comando vocale.

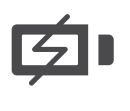

Quando il livello di ricarica scende sotto il 20%, il LED lampeggia di colore rosso e viene emesso più volte il messaggio vocale "Recharge headset" (ricarica la cuffia).

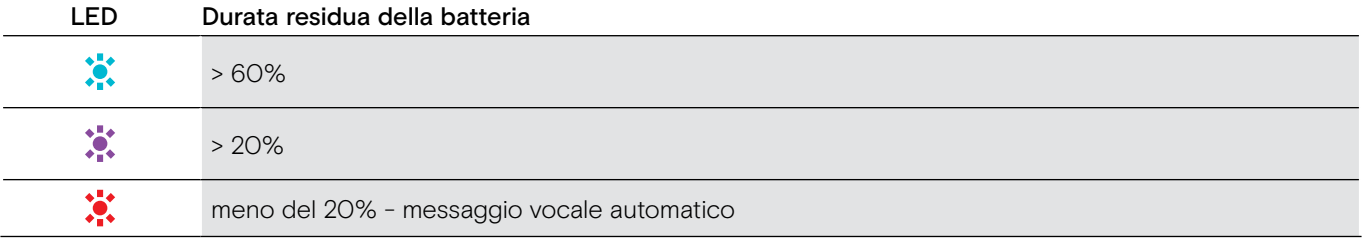

#### <span id="page-21-2"></span>Conservazione e trasporto della cuffia e del dongle

Per evitare scalfiture e graffi alla cuffia:

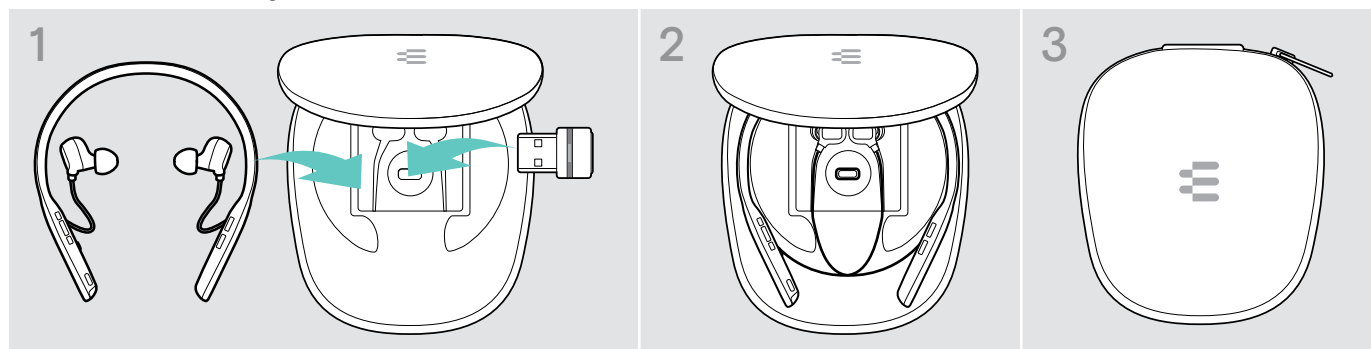

- $\triangleright$  Conservare l'auricolare e il dongle nella custodia quando non sono in uso o quando li portano in giro.
- $\triangleright$  Conservare le cuffie in un ambiente asciutto e pulito.

Se le cuffie non sono utilizzate per un tempo prolungato:

X Caricare la batteria ricaricabile integrata ogni 3 mesi per circa 1 ora.

#### <span id="page-22-0"></span>In caso di uscita dal raggio di portata del Bluetooth

Il raggio di portata tra la cuffia e il dispositivo Bluetooth dipende dal dispositivo stesso. Il campo di trasmissione dipende soprattutto da condizioni ambientali quali possono essere lo spessore delle parti, la composizione di una parete ecc. Con una linea di visuale libera, il campo di trasmissione della maggior parte dei dispositivi Bluetooth può arrivare a 25 metri.

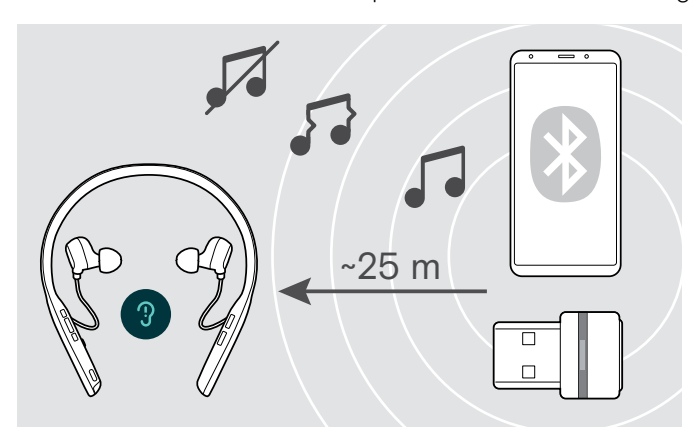

Se si deteriora la qualità dell'audio durante una chiamata, ad esempio durante una chiamata, o se si interrompe completamente il collegamento:

 $\triangleright$  Rientrare nel raggio di portata del dispositivo Bluetooth.

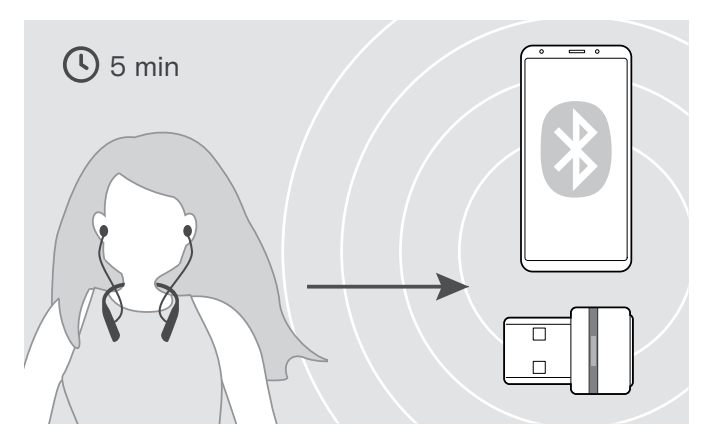

Il collegamento si ristabilisce se si rientra nel campo di trasmissione del Bluetooth entro 5 minuti.

Dopo più di 5 minuti il collegamento si chiude del tutto e sarà necessario ristabilirlo manualmente:

 $\triangleright$  Premere il tasto di aggancio.

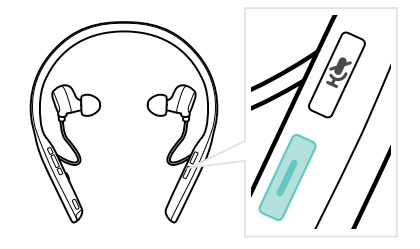

#### <span id="page-22-1"></span>Riconnessione/disconnessione Bluetooth

Ricollegamento del Bluetooth. Scollegamento del Bluetooth

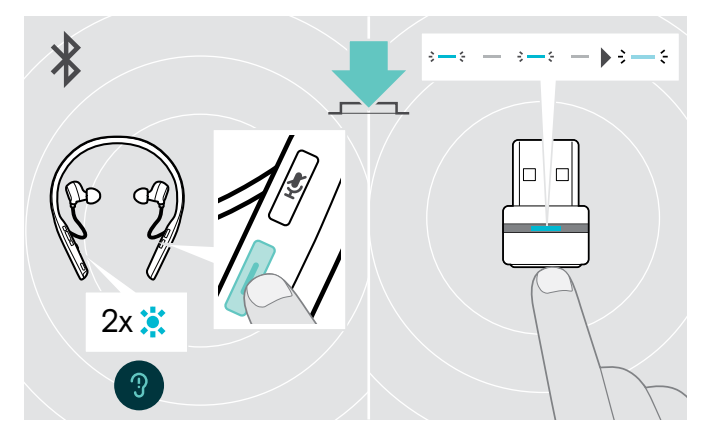

 $\triangleright$  Tocca il pulsante Gancio dell'auricolare o il pulsante del dongle.

La cuffia lampeggia 2 volte in blu non appena trova un dispositivo a cui connettersi. Il dongle lampeggia in blu e si illumina di blu tenue.

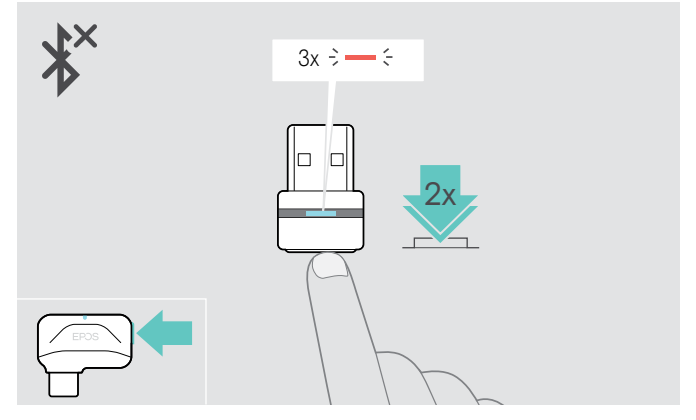

 $\triangleright$  Toccare due volte il tasto del dongle. Il Bluetooth viene scollegato. Il LED lampeggia in rosso per 3 volte.

#### <span id="page-23-1"></span><span id="page-23-0"></span>Abilitazione/Disabilitazione dei comandi vocali

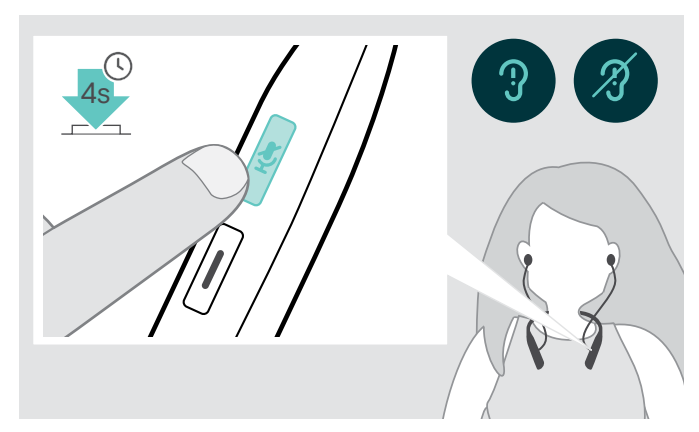

In modalità inattiva (nessuna chiamata attiva o audio in riproduzione):

- $\triangleright$  Tenere premuto il tasto di disattivazione del microfono fino a quando il dispositivo viva voce non presenta un annuncio vocale che indica l'attivazione o la disattivazione degli annunci vocali.
	- i Se i comandi vocali vengono disattivati, si avvertirà invece una segnalazione acustica.

### <span id="page-24-0"></span>Manutenzione dei prodotti e aggiornamento del firmware

#### Pulizia del prodotto

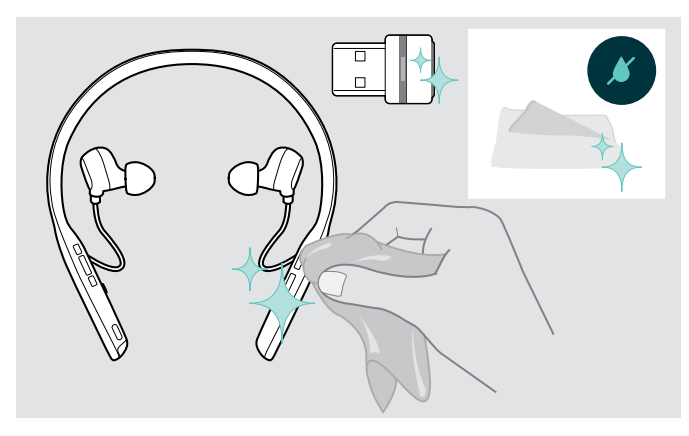

#### **ATTENZIONE**

#### I liquidi possono causare danni ai componenti elettronici del prodotto!

L'infiltrazione dei liquidi nell'involucro del dispositivo può causare un cortocircuito e danneggiare i componenti elettronici.

- $\triangleright$  Tenere i liquidi a debita distanza dal prodotto.
- $\triangleright$  Non utilizzare solventi o detergenti.
- $\triangleright$  Utilizzare solo un panno asciutto per pulire il prodotto.

#### Sostituzione delle punte auricolari

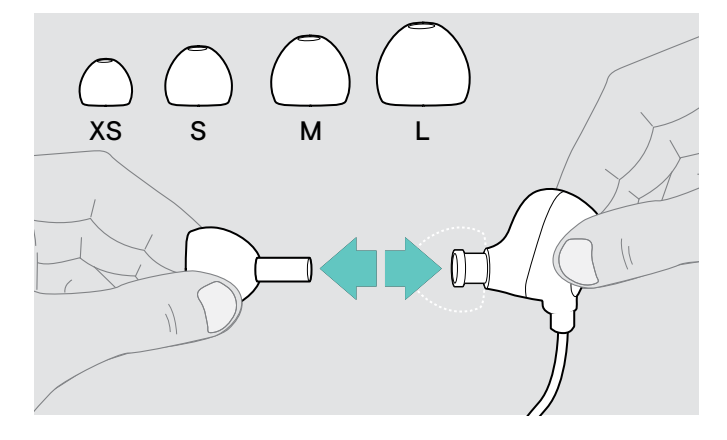

Per motivi igienici, sostituire periodicamente i cuscinetti auricolari. È possibile ottenere cuscinetti auricolari di riserva presso il proprio partner EPOS.

 $\triangleright$  Segui gli step alla pagina [11](#page-11-1).

#### Sostituzione/rimozione della batteria ricaricabile delle cuffie

La batteria ricaricabile deve essere sostituita o rimossa solo presso un centro di assistenza autorizzato EPOS.

 $\triangleright$  Contattare un centro di assistenza EPOS nel caso in cui sia necessario sostituire la batteria ricaricabile. Per trovare il centro di assistenza EPOS più vicino, consultare il sito www.eposaudio.com.

Al termine del periodo di garanzia, le batterie ricaricabili possono essere sostituite o rimosse presso qualsiasi centro di assistenza qualificato.

#### <span id="page-25-0"></span>Aggiornamento del firmware del prodotto

Per aggiornare il firmware installato:

▶ Installare il software gratis EPOS Connect (vedere pagina [10\)](#page-10-1).

#### Aggiornamento del firmware delle cuffie

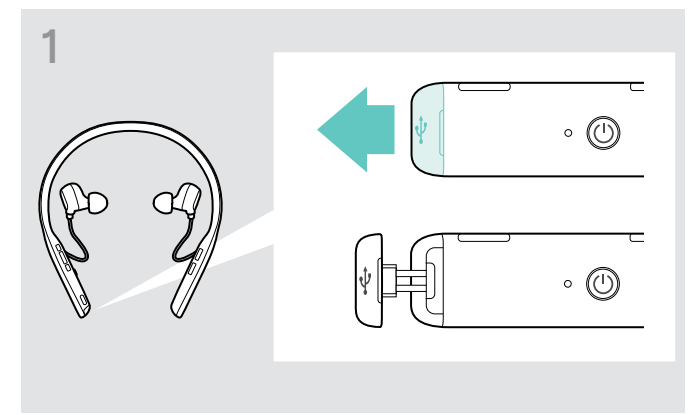

 $\triangleright$  Tirare con attenzione il coperchio della presa USB.  $\triangleright$  Collegare il cavo USB alle cuffie e al computer.

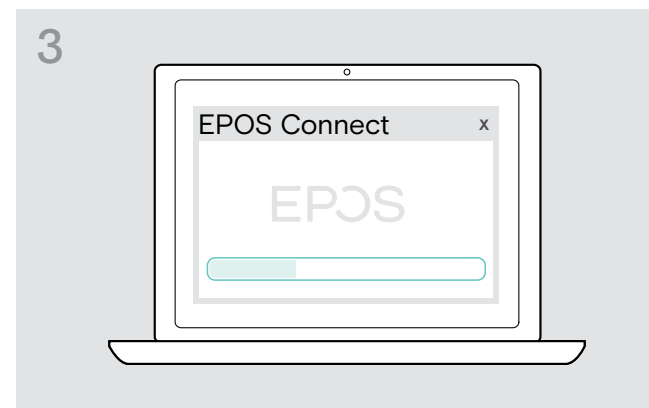

#### Aggiornamento del firmware del dongle

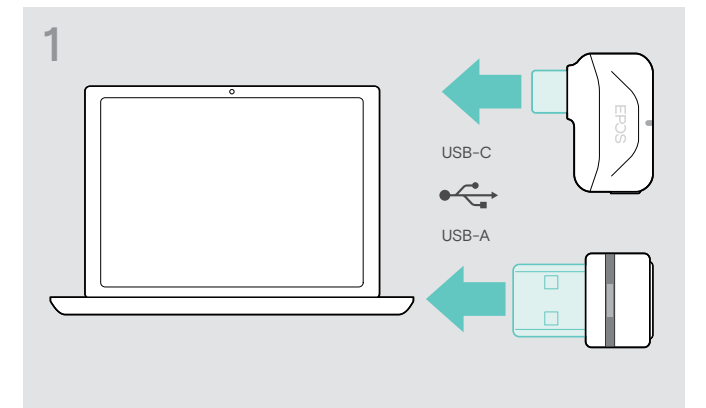

 $\triangleright$  Inserire il dongle nella porta USB del computer. Il LED si illumina

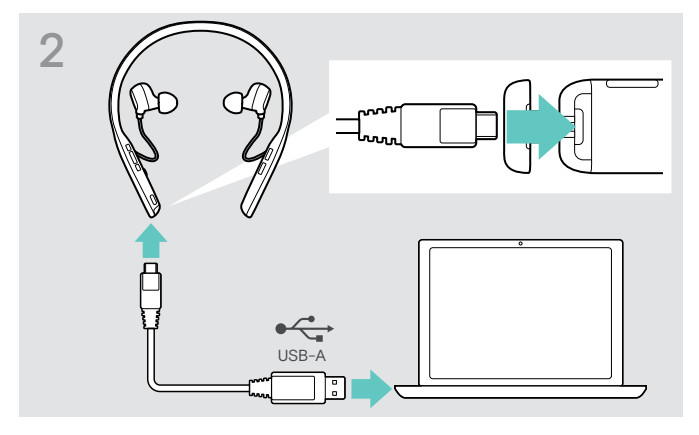

- Il LED si illumina
- $\triangleright$  Lanciare EPOS Connect. Se è disponibile un nuovo firmware, il software farà da guida attraverso il processo di aggiornamento.

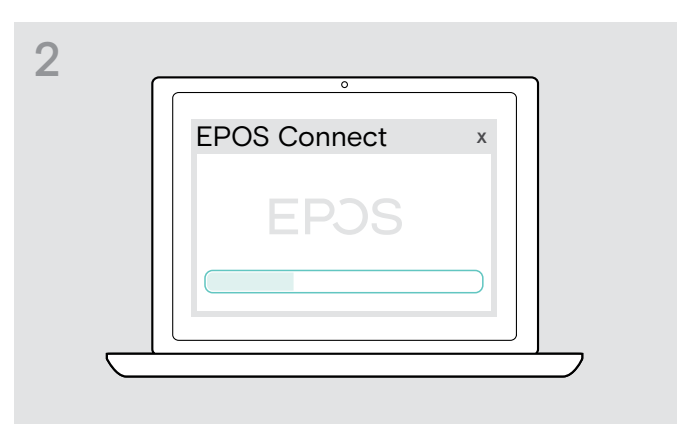

 $\triangleright$  Lanciare EPOS Connect. Se è disponibile un nuovo firmware, il software farà da guida attraverso il processo di aggiornamento.

## <span id="page-26-0"></span>Se si verifica un problema...

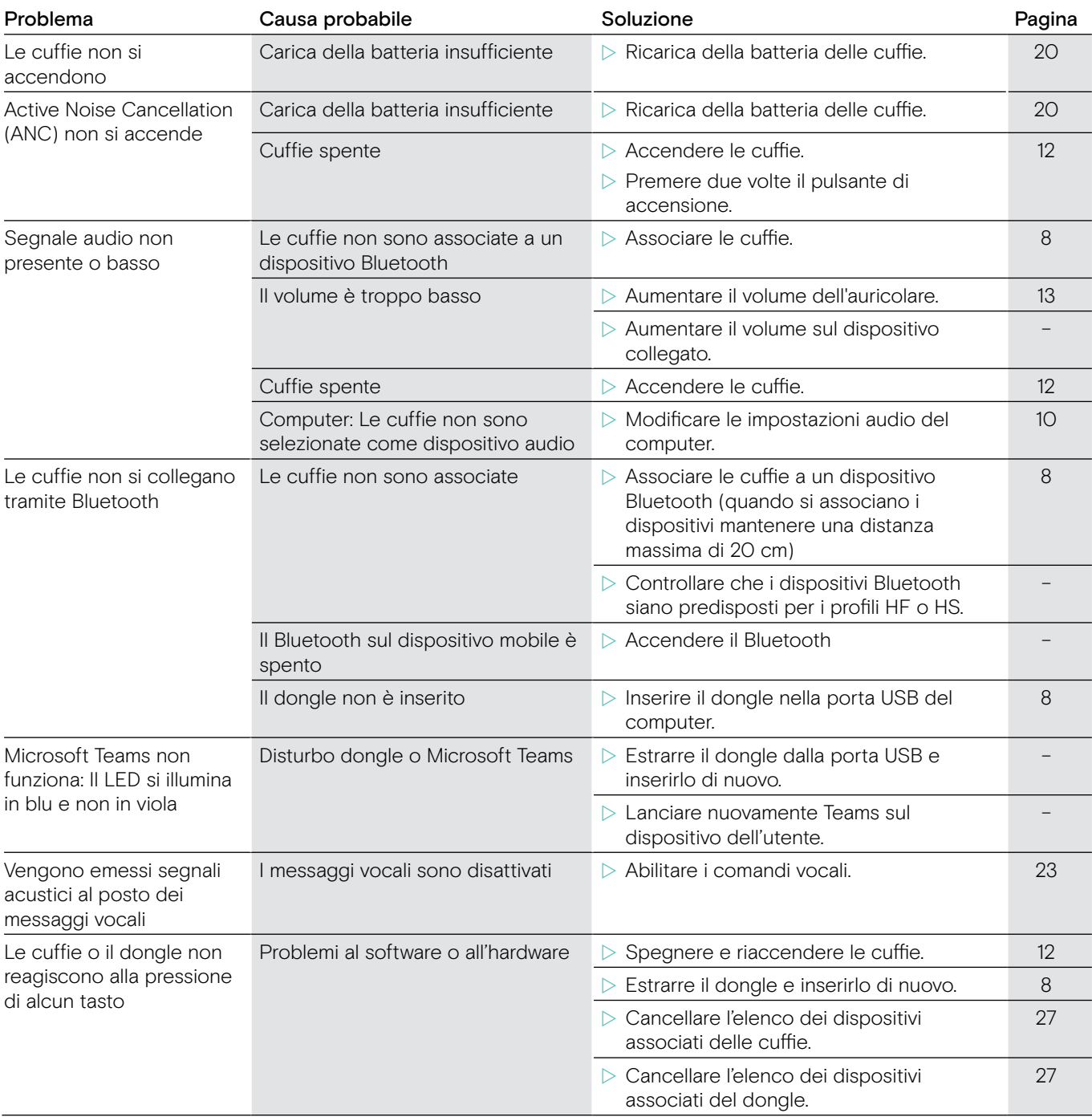

In caso di problemi non elencati nella tabella o se il problema non è risolto dalle soluzioni proposte, rivolgersi al partner EPOS locale per ricevere assistenza. Per trovare il partner EPOS più vicino, consultare il sito www.eposaudio.com.

#### <span id="page-27-1"></span><span id="page-27-0"></span>Cancellazione dell'elenco dei dispositivi associati delle cuffie (Reset)

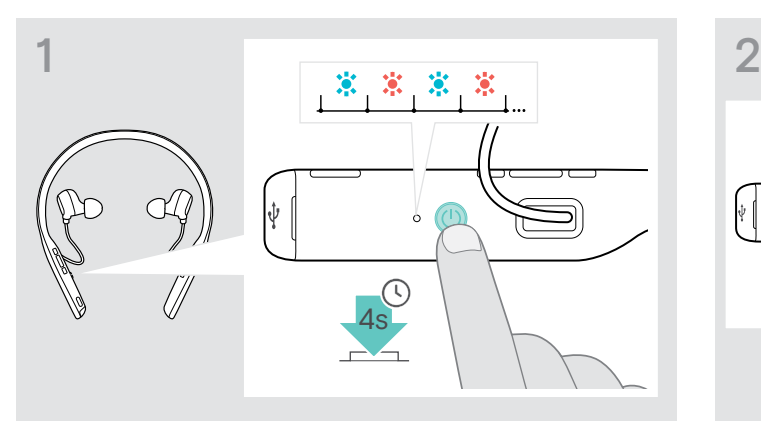

 $\triangleright$  Tenere premuto il tasto accensione fino a quando il LED non lampeggia in blu e rosso.

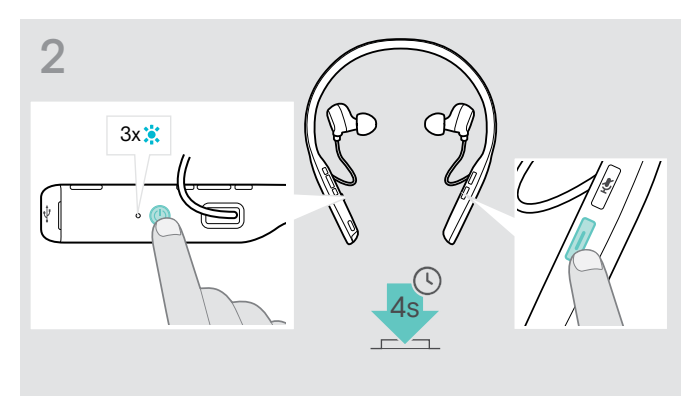

 $\triangleright$  Premere contemporaneamente il pulsante aggancio e il pulsante di accensione. Il LED lampeggia in blu 3 volte. L'elenco dei dispositivi associati è cancellato. Le cuffie cercano i dispositivi Bluetooth a cui associarsi – vedere pagina [8.](#page-8-1)

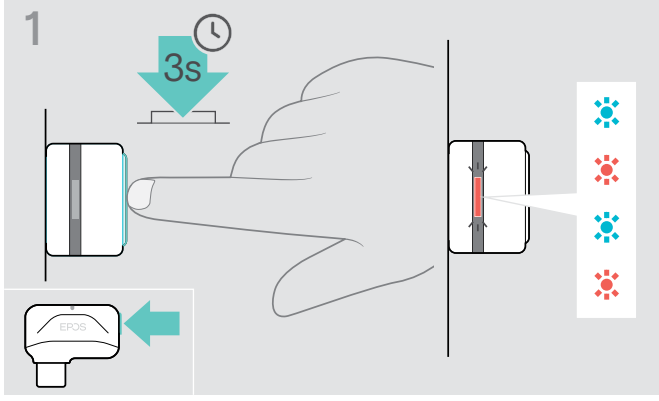

- $\triangleright$  Inserire il dongle nella porta USB del computer.
- $\triangleright$  Tenere premuto il tasto fino a quando il LED non lampeggia in blu e rosso.

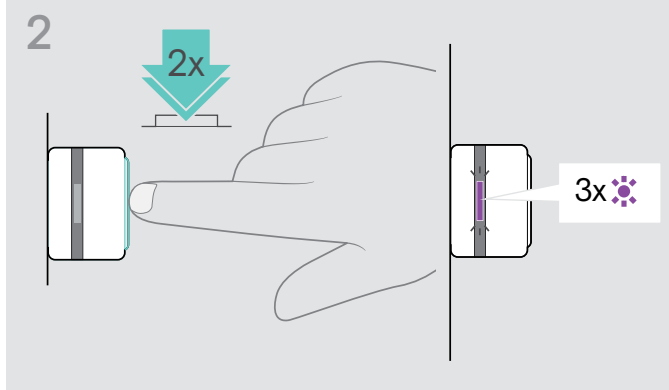

 $\triangleright$  Premere due volte il tasto del dongle. Il LED lampeggia in viola 3 volte. L'elenco dei dispositivi associati è cancellato. Il dongle cerca i dispositivi Bluetooth a cui associarsi – vedere pagina [8.](#page-8-1)

<span id="page-27-2"></span>Cancellazione dell'elenco dei dispositivi associati del dongle (Reset)

## <span id="page-28-0"></span>Specifiche

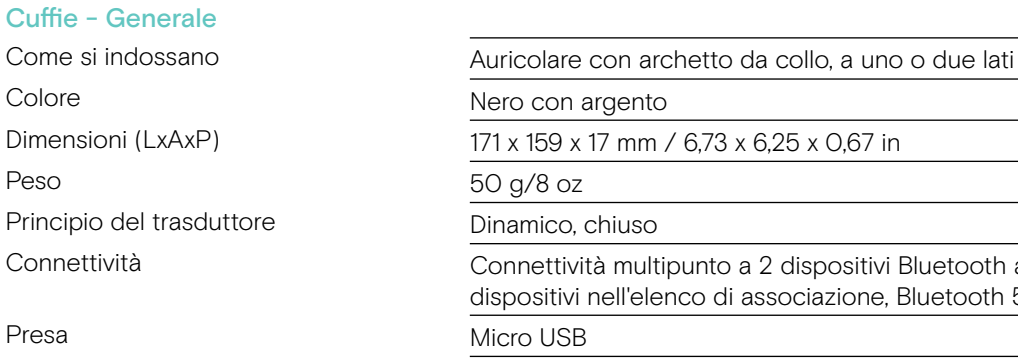

codecs compatibili AptX™, SBC Tempo di ricarica 2 ore Durata in stand-by 216 ore

Raggio di copertura Fino a 20 m (in base al dispositivo)

#### Cuffie - Audio

Risposta in frequenza dell'altoparlante Livello di pressione acustica (SPL) Distorsione armonica (THD) Cancellazione del rumore Tipo di microfono Risposta in frequenza del microfono

#### Dongle USB BTD 800

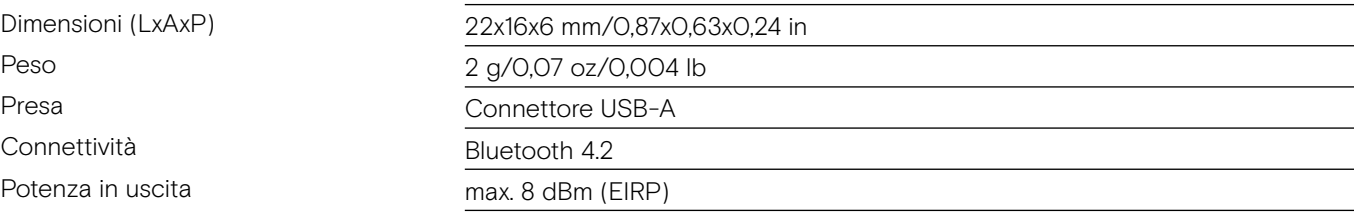

#### Dongle USB-C BTD 800

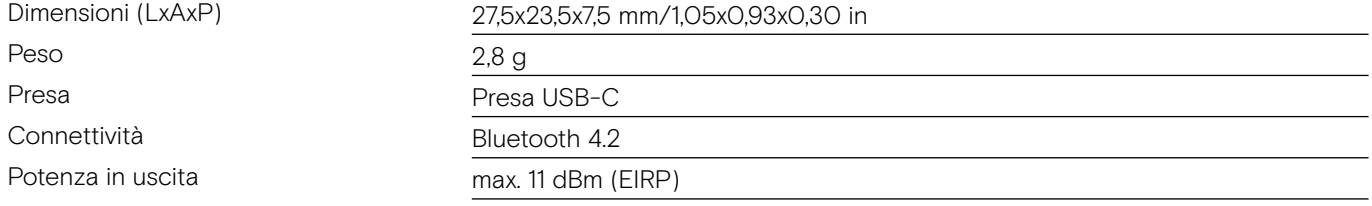

Connettività Connettività multipunto a 2 dispositivi Bluetooth accoppiati attivamente e 8 dispositivi nell'elenco di associazione, Bluetooth 5.0 Profili Bluetooth compatibili "Hands-Free Profile" (HFP), "Headset Profile" (HSP), "Audio Video Remote Control Profile" (AVRCP) o "Advanced Audio Distribution Profile" (A2DP) Batteria ricaricabile (integrata) Ai polimeri di litio/CC 3,7 V/730 mAh Durata della batteria Tempo di ascolto: fino a 15 ore (ANC spento)/14 ore (ANC acceso) Tempo di conversazione: fino a 14 ore (ANC spento)

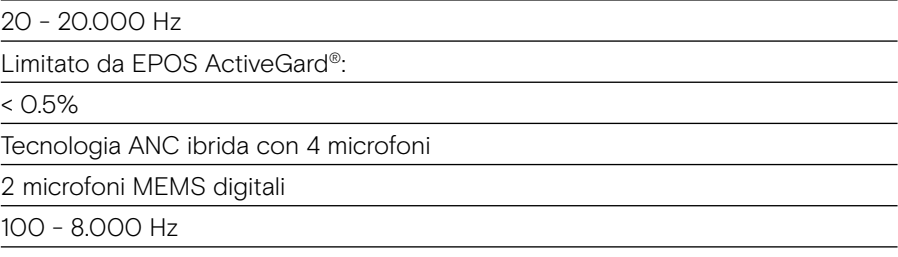

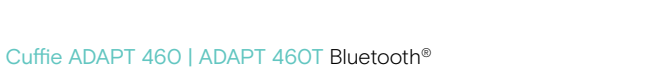

# EPOS | SENNHEISER

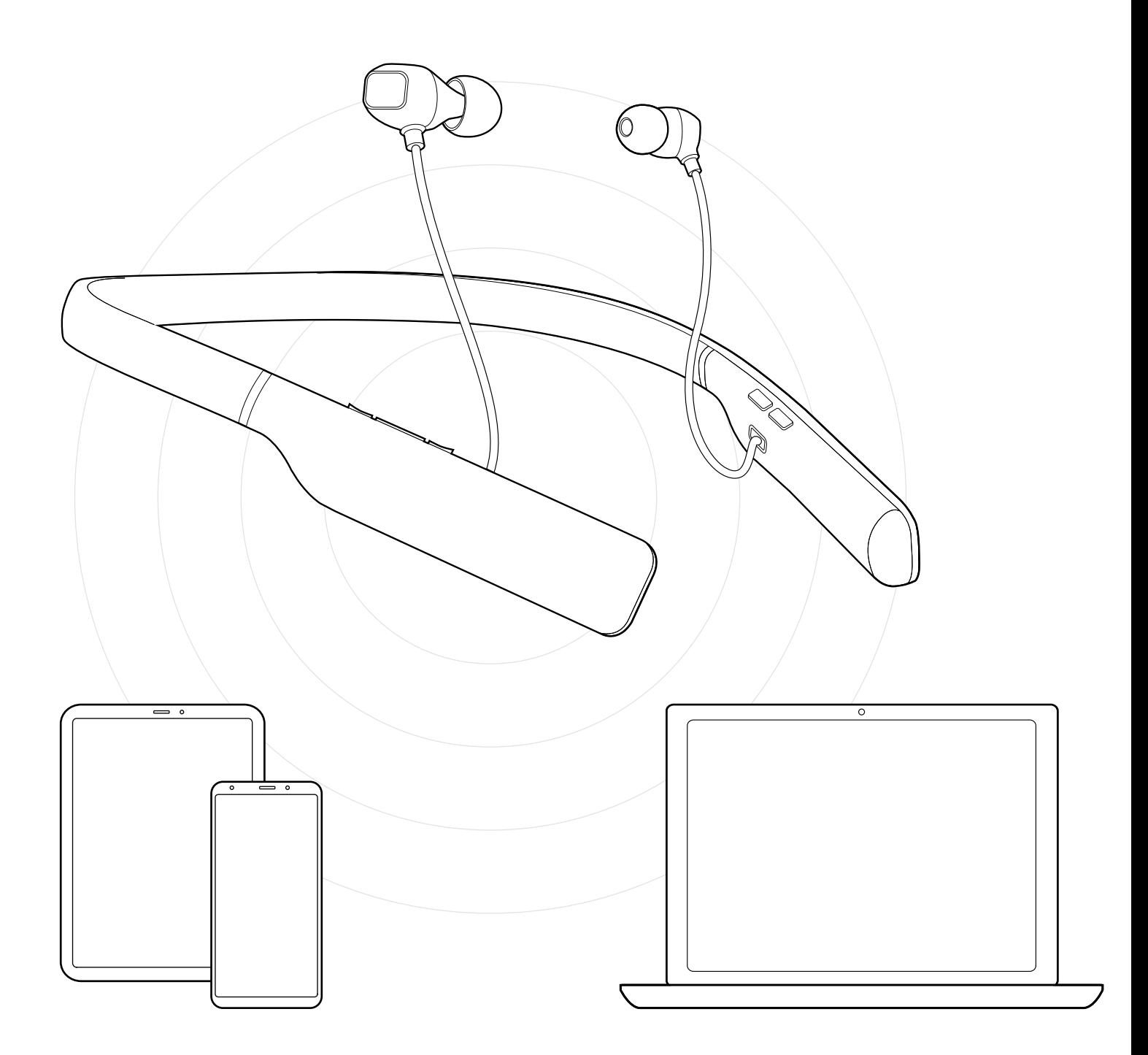

### DSEA A/S Kongebakken 9, DK-2765 Smørum, Denmark www.eposaudio.com

Publ. 12/20, A02